.NET 開発者向け帳票作成ツール

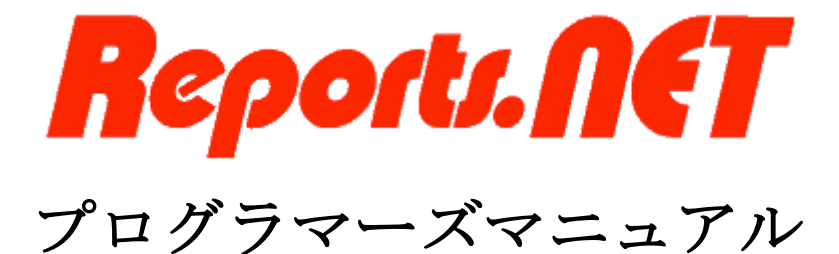

第 18 版 2024 年 5 月

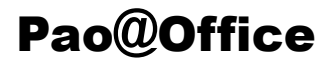

CopyrightⒸ2003-2024 Pao@Office All rights reserved.

本書は、有限会社パオ・アット・オフィスが開発したソフトウエア「Reports.net」につ いての説明を行うものです。

利用者は本書のいかなる部分も、発行者の許可なく、複製を行ってはいけません。

有限会社パオ・アット・オフィスは、本書の内容に起因する一切の結果に関して、いかな る責任も負いません。

有限会社パオ・アット・オフィスは、本書の内容、または Reports.net の仕様を予告なく 改訂、あるいは、内容変更する権利を有します。また、それらの行為を行った場合におい ても、利用者への通知の義務を負いません。

有限会社パオ・アット・オフィスは、Reports.net の仕様に起因する結果にたいして、い かなる責任も負いません。

マニュアル中での画像は、説明のため見やすく編集している箇所があります。利用者の皆 様の画面とは一致しない場合がございますので、あらかじめご了承ください。

本マニュアルの中で記載されている製品名は、各社の登録商標もしくは商標です。

有限会社パオ・アット・オフィス 郵便番号 275-0026

千葉県習志野市谷津 3-29-2-401

<http://www.pao.ac/>

# 目次

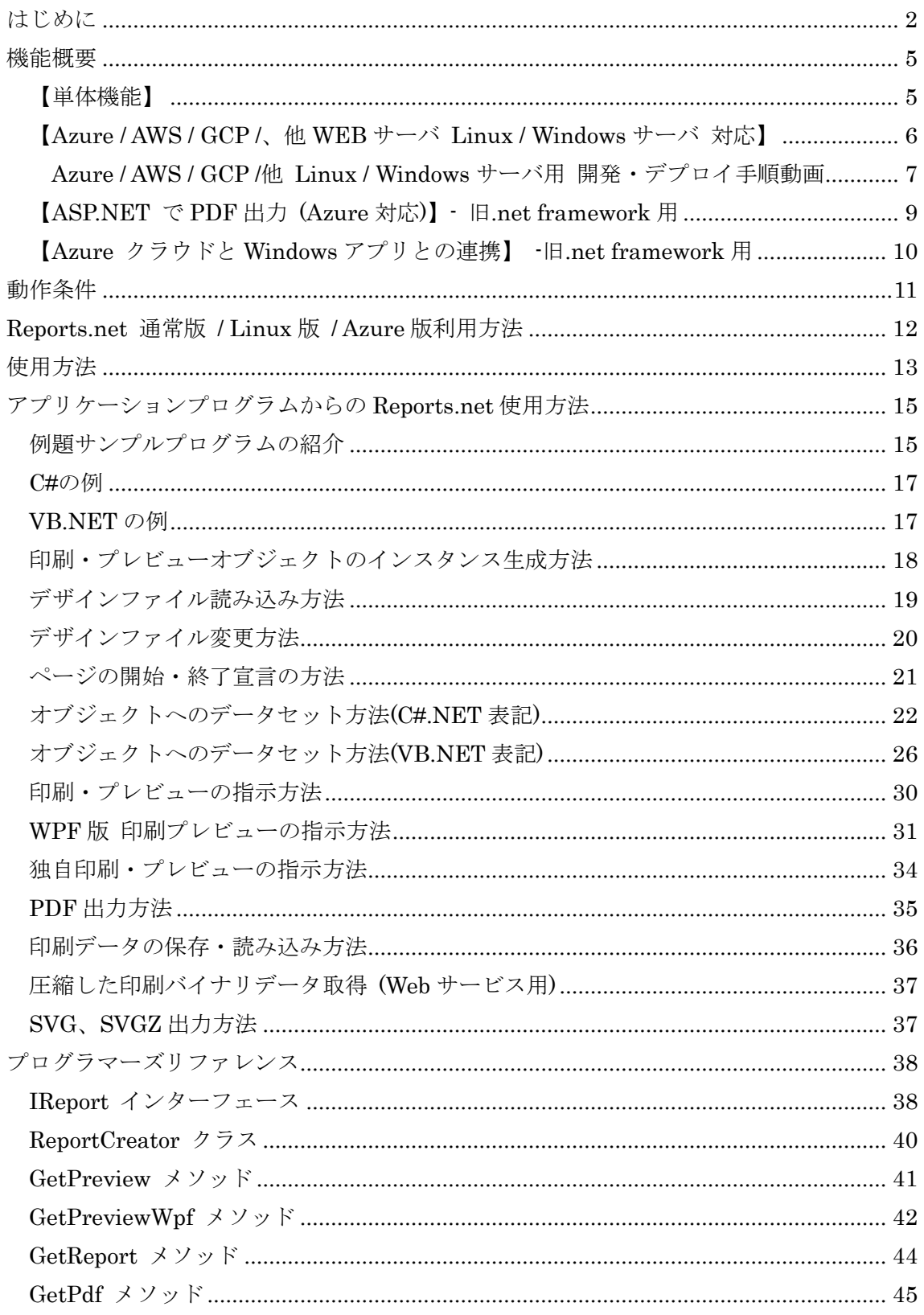

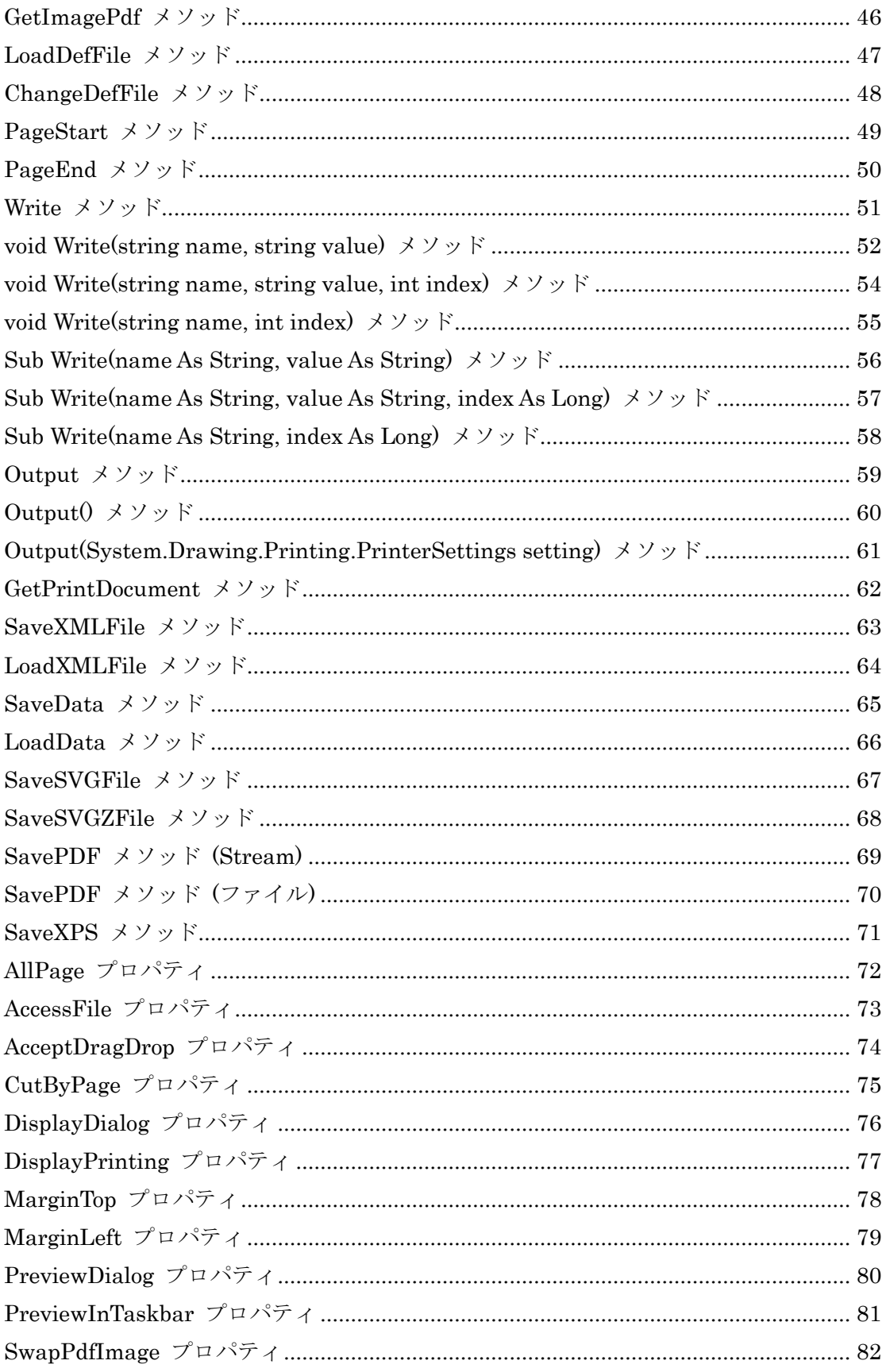

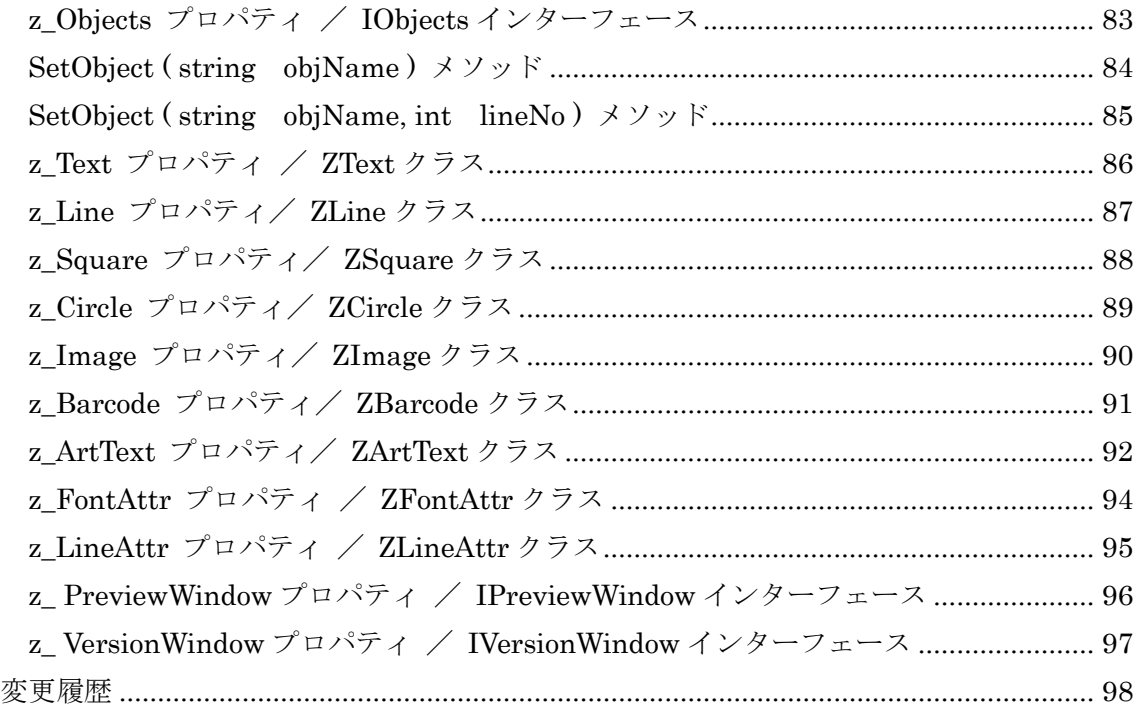

## <span id="page-5-0"></span>はじめに

.NET 開発環境下で開発を行っているプログラマの皆様、こんにちは、お疲れ様です。 Reports.net の クラスとしてのインターフェースは非常にシンプルです。 クラスやメソッドの数も少ししかありません。

#### (メソッド)

IReports インターフェース ・・・ 印刷又はプレビューを行うための共通インターフェース

— LoadDefFile メソッド - ・・・ デザインファイル(デザイン)を読み込む — ChangeDefFile メソッド ‐ ・・・ デザインファイル(デザイン)変更 PageStart メソッド ・・・ ページの開始を宣言する — Write メソッド ・・・・・・・ 印刷データを書き込む PageEnd メソッド ・・・ ページの終了を宣言する — Output メソッド ―― ・・・ 印刷/プレビューを指示する — GetPrintDocument メソッド ・・・ 独自プレビュー用 PrintDocument 取得 \_ SavePDF メソッド ・・・ PDF 形式の印刷データを書き出す **\_ SaveXPS メソッド ・・・・ XPS 形式の印刷データを書き出す**  SaveXMLFile メソッド ・・・ 印刷データファイルを書き出す —<br>— LoadXMLFile メソッド - … 印刷データファイルを読み込む - SaveData メソッド ··· 圧縮した印刷バイナリデータを返す — LoadData メソッド ・・・・ 圧縮した印刷バイナリデータを読み込む (上記2つは WEB サービスとの転送フォーマット)  $-$  SaveSVGFile メソッド ···· SVG 形式の帳票画像データを書き出す - SaveSVGZFile メソッド ··· SVGZ 形式の帳票画像データを書き出す

### (インスタンス作成メソッド)

ReportCreator クラス ・・・上記の IReports 型で、

印刷又は、プレビュー等のインスタンス(オブジェクト)を返す

 GetPreview メソッド ・・・ プレビューオブジェクトを返す **△GetReport メソッド ・・・ 印刷オブジェクトを返す** — GetPdf メソッド --- PDF オブジェクトを返す **△ GetImagePdf メソッド ・・・ イメージ PDF オブジェクトを返す** 

※ReportStartImpl クラスも見えると思いますが、これはプレビュー単体起動用なので気にしないでください。

# (プロパティ)

IReports インターフェース ・・・印刷又はプレビューを行うための共通インターフェース

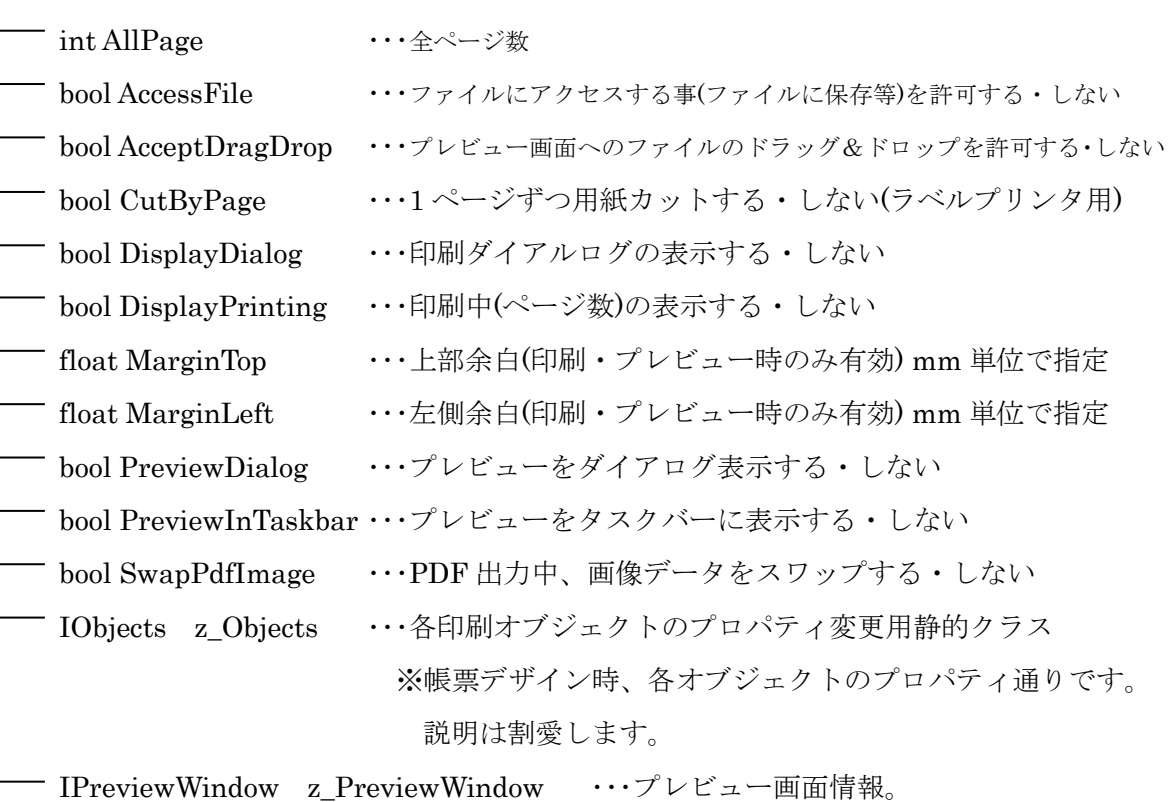

次ページで説明します。

それでは本書内ではコーディング例等を用いながら、各クラスやメソッドについてもう少 し細かく書いていくことにします。 皆様が楽しんで楽にプログラミングできることを心から願います。

作者

#### Ps.

開発当初より、メソッドやプロパティが追加されております。 全てお客様のご要望により、都度実装していった機能でございます。 少し複雑になってきており、申し訳ございません。 ただし、基本的な印刷やプレビュー・PDF 出力といった機能を実現するロジックはいたっ てシンプルに作成することができます。

試用版インストーラにサンプルが付属しております。 是非、お試しください。

2014/11/4 作者

## IPreviewWindow インターフェース(プレビュー画面情報)のプロパティ一覧

/// プレビュー画面タイトル string z\_TitleText

/// プレビュー画面アイコン Icon z\_Icon

/// プレビュー画面上位置(Y 座標) int z\_Top

/// プレビュー画面左位置(X 座標) int z\_Left

/// プレビュー画面幅 int z\_Width

/// プレビュー画面高さ int z\_Height

/// プレビューウィンドウの最大化表示 bool z\_Maximum

/// PDF 保存先 string z\_SavePdfPath

/// 印刷データ保存先 string z\_SaveXmlPath

/// プレビュー画面 開くボタン表示 bool z\_VisibleOpenButton

/// プレビュー画面 保存ボタン表示 bool z\_VisibleSaveButton

/// プレビュー画面 印刷ボタン表示 bool z\_VisiblePrintButton

/// プレビュー画面 メニュー表示 bool z\_VisibleMenu

/// バージョンウィンドウ IVersionWindow z\_VersionWindow

/// プレビュー表示倍率 double z\_Zoom

/// プレビュー画面のツールバーに小さいアイコンを表示する場合、true を指定。 /// 既定値: false (大きいアイコン) bool z\_SmallToolbarIcon

/// プレビュー画面のツールバーに、テキストを表示する場合、true。 /// アイコンのみ出力して、テキストを表示しない場合、false。 /// 既定値: true (テキストを表示) bool z\_DispToolbarText

# <span id="page-8-0"></span>機能概要

#### <span id="page-8-1"></span>【単体機能】

Reports.net の核となるのは、エンジンと呼ばれる部分です。エンジンは、.NET アプリ ケーションに対し、「デザインファイル」により定義された帳票を作成するための機能を提 供します。利用者様は任意のアプリケーションからエンジンを制御し、帳票の印刷・プレ ビューや「印刷データ」の書き出しを行う事が可能です。

また、PDF や XPS(Microsoft Document Writer)、SVG 形式のファイルに出力すること が可能で、ブラウザでプレビュー・印刷を行うことができます。

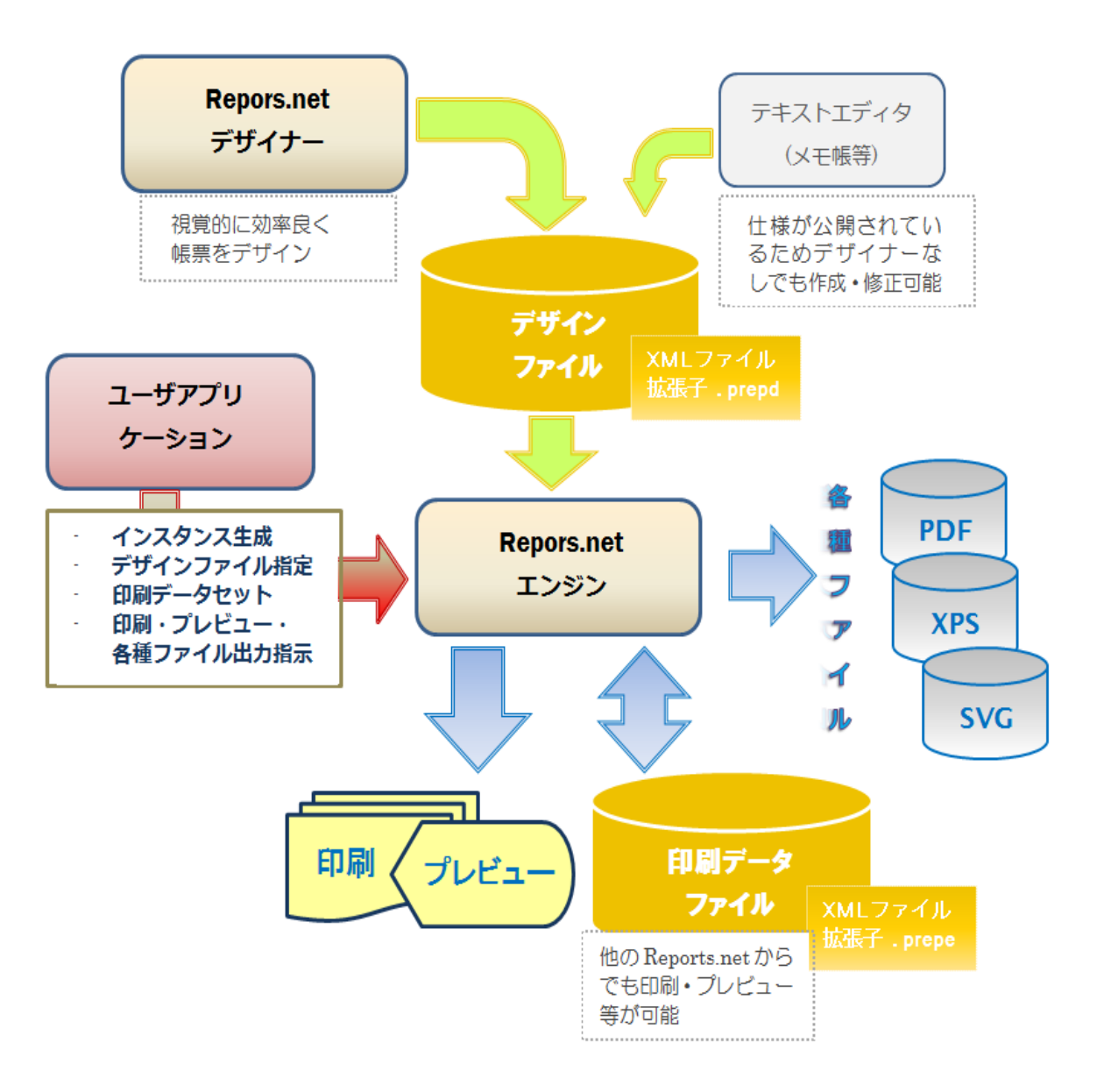

## <span id="page-9-0"></span>【**Azure / AWS / GCP /**、他 **WEB** サーバ **Linux / Windows** サーバ 対応】

Azure / AWS / GCP といった各種クラウドサービスや、オンプレミスを含むその他の WEB サーバに、帳票出力 WEB アプリケーションや帳票データ作成 WEB API を配置してご利用 いただけます。Ver 9.0 で、.NET 5 / .NET 6 に対応したことにより、Linux サーバ上で動 作するように対応いたしました。

お客様の開発実装とエンドユーザ様にご利用いただくまでの大まかな手順をその構成と共 に以下に記載します。

- (1) Reports.net で、帳票出力 WEB アプリケーションや、帳票作成 WEB API を開発。
- (2) 開発した帳票 WEB アプリケーションや WEB API を各種クラウドやその他 WEB サー バにデプロイ(Docker を含む様々な手順)して配置 ※これらの開発手法やデプロイの手順については、本章の末尾に手順を解説した動画の URL を記載しておきます。
- (3) WEB アプリケーションの場合、ユーザはブラウザより帳票をリクエスト。
- (4) ブラウザに PDF 帳票が出力される。
- (5) WEB API の場合、Windows フォームを含む、様々なデバイス・プラットフォーム・ア プリ、または、WEB アプリケーションより、WEB API(WEB メソッド)を Call。 WEB API(WEB メソッド)の戻り値として取得した印刷データを、印刷・プレビュー・PDF

出力する等して利用する。

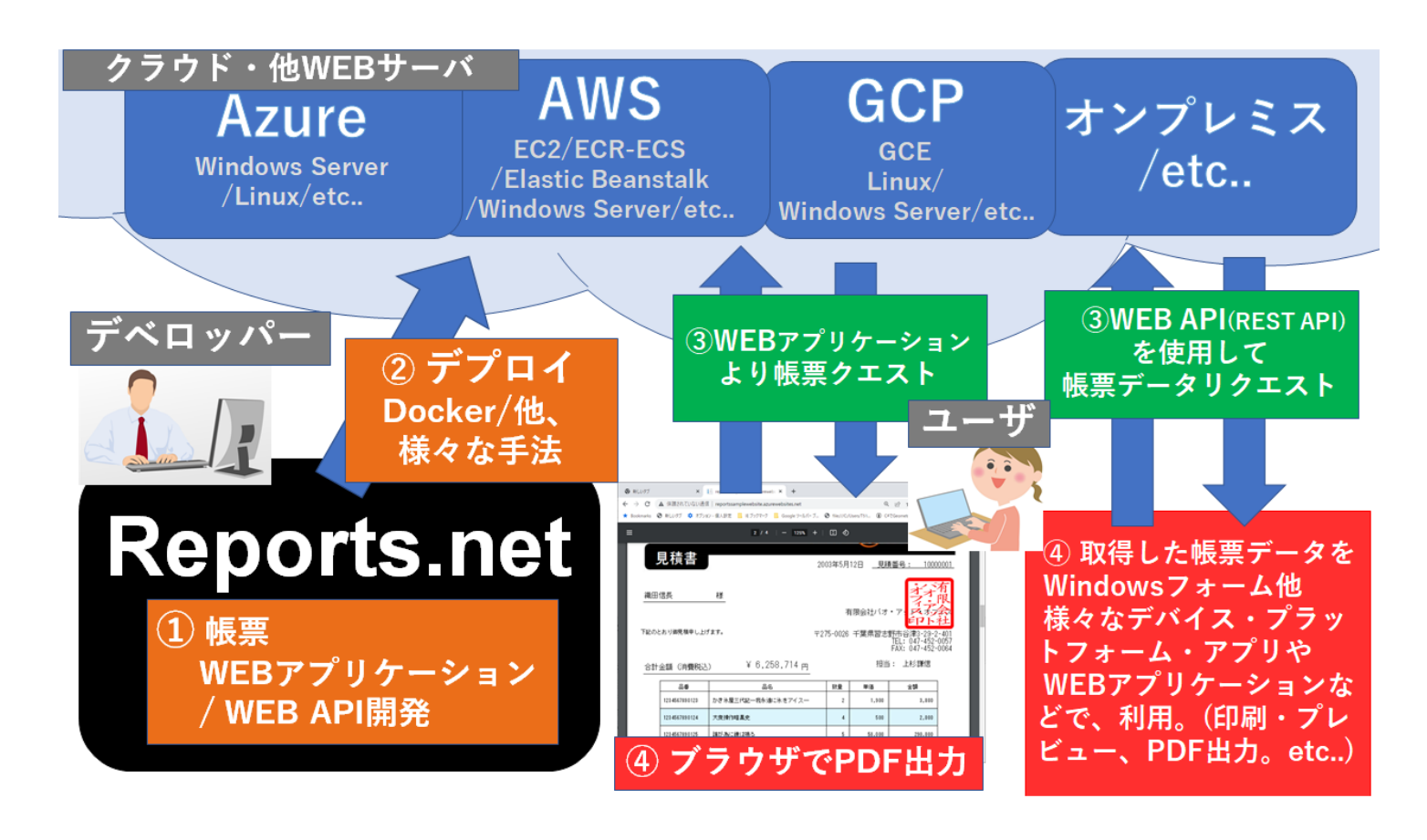

Pao@Office

<span id="page-10-0"></span>Azure / AWS / GCP /他 Linux / Windows サーバ用 開発・デプロイ手順動画

# 【WEB アプリケーション編】

帳票 WEB アプリケーションの作成方法や各種デプロイ手順など動画にまとめてございま す。用途に応じてご覧ください。

- 1. WEB アプリで PDF 帳票出力開発手法紹介 / Azure への WEB アプリをデプロイ手順 / Azure SQL Server 使用 https://voutu.be/6UI\_pP-ws3c
- 2. Linux 上で動作する.NET5/6(C#)-帳票出力 WEB アプリ作成手順 [WSL2 & Azure-Linux 編] <https://youtu.be/OF3y7875BGo>
- 3. 帳票出力 WEB アプリを AWS Linux Elastic Beanstalk へデプロイ AWS Toolkit for Visual Studio 使用 - DynamoDB 使用- .NET6 <https://youtu.be/1wTuV2ffATg>
- 4. .NET5 Docker の最も単純な方法で AWS-EC2 上で帳票出力 WEB アプリを動作させる 手順

<https://youtu.be/0y3K3CW7DRM>

5. .NET6 Docker の最も単純な方法で AWS-EC2 上で帳票出力 WEB アプリを動作させる 手順

<https://youtu.be/UnPXcadLwFY>

- 6. AWS ECS/ECR で帳票出力 WEB アプリを Docker で動作させる手順 <https://youtu.be/TQpeQGwGNmM>
- 7. Docker の最も単純な方法で GCP 上で帳票出力 WEB アプリを動作させる手順 <https://youtu.be/YFdjUg9KgFo>
- 8. 帳票出力 WEB アプリを複数クラウドにマルチデプロイ Azure / AWS / GCP <https://youtu.be/igApoNMri7k>
- 9. 超簡単、帳票出力 WEB アプリをフォルダデプロイ方式で AWS EC2 へ <https://youtu.be/3SE7hLNcOo8>

- 動画チャンネルトップ

[https://www.youtube.com/channel/UCYKjmyVrFhW\\_w\\_WhLU-wdqA?sub\\_confirmation=1](https://www.youtube.com/channel/UCYKjmyVrFhW_w_WhLU-wdqA?sub_confirmation=1) ※これからも Reports.net を使った技術動画を随時追加していく予定です。

# 【WEB API 編】

帳票 WEB API の作成方法や各種デプロイ手順など動画にまとめてございます。 用途に応じてご覧ください。

- 1. 最短/最速 REST API(WEB API)実装 GET 編 / IIS+Windows Form クライアント編 / .NET5/6(.NET Framework 4.x も可 <https://youtu.be/cYEtHFpa8G4>
- 2. 最短/最速 REST API(WEB API)実装 POST 編 / IIS+Windows Form クライアント編 / .NET5/6(.NET Framework 4.x も可 <https://youtu.be/EflMRmMYU4A>
- 3. Visual Studio から WEB API を IIS へデプロイ手順。.NET 5/.NET Framework 4.5 Roboto
- 4. [.NET5/6] REST API(WEB API)で帳票作成 / Windows Form クライアントで帳票出 力

<https://youtu.be/Bolfww56aWY>

5. [.NET5/6] REST API(WEB API)で帳票作成-2 SQL Server 編/Windows Form クライ アントで出力

<https://youtu.be/VNeD7w3LdV0>

- 6. 帳票出力 WEB API を複数クラウドにマルチデプロイ Azure / AWS / GCP [https://youtu.be/KW\\_RK8PmXro](https://youtu.be/KW_RK8PmXro)
- 動画チャンネルトップ

[https://www.youtube.com/channel/UCYKjmyVrFhW\\_w\\_WhLU-wdqA?sub\\_confirmation=1](https://www.youtube.com/channel/UCYKjmyVrFhW_w_WhLU-wdqA?sub_confirmation=1)

※これからも Reports.net を使った技術動画を随時追加していく予定です。

## <span id="page-12-0"></span>【**ASP.NET** で **PDF** 出力 **(Azure** 対応**)**】**-** 旧**.net framework** 用

本機能は、Reports.net において互換のために実装してありますが、旧アーキテクチャにな ります。最新のアーキテクチャをご利用いただく場合、前章の .NET5 / .NET 6 により、 Azure / AWS / GCP といったクラウドサービスの Linux / Windows サーバでの動作を可能 としたアーキテクチャを参照してください。ただし、アーキテクチャが異なるだけで、概 要としては、.NET5/.NET6 版と変わるところはございません。

.net framework 版の説明を続けさせていただきます。

ブラウザからの PDF 出力要求に対して、PDF データを生成しブラウザに PDF 出力を行う ことができます。内部的にはリクエストに対するレスポンスに PDF データをセットします。 ブラウザへの出力だけでなく PDF ファイルをダウンロードさせることも可能です。

用意しているサンプルプログラムでは、PDF のブラウザ出力/PDF ファイルダウンロード のどちらも可能です。

# ASP.NET 実装構成 (Azure 対応)

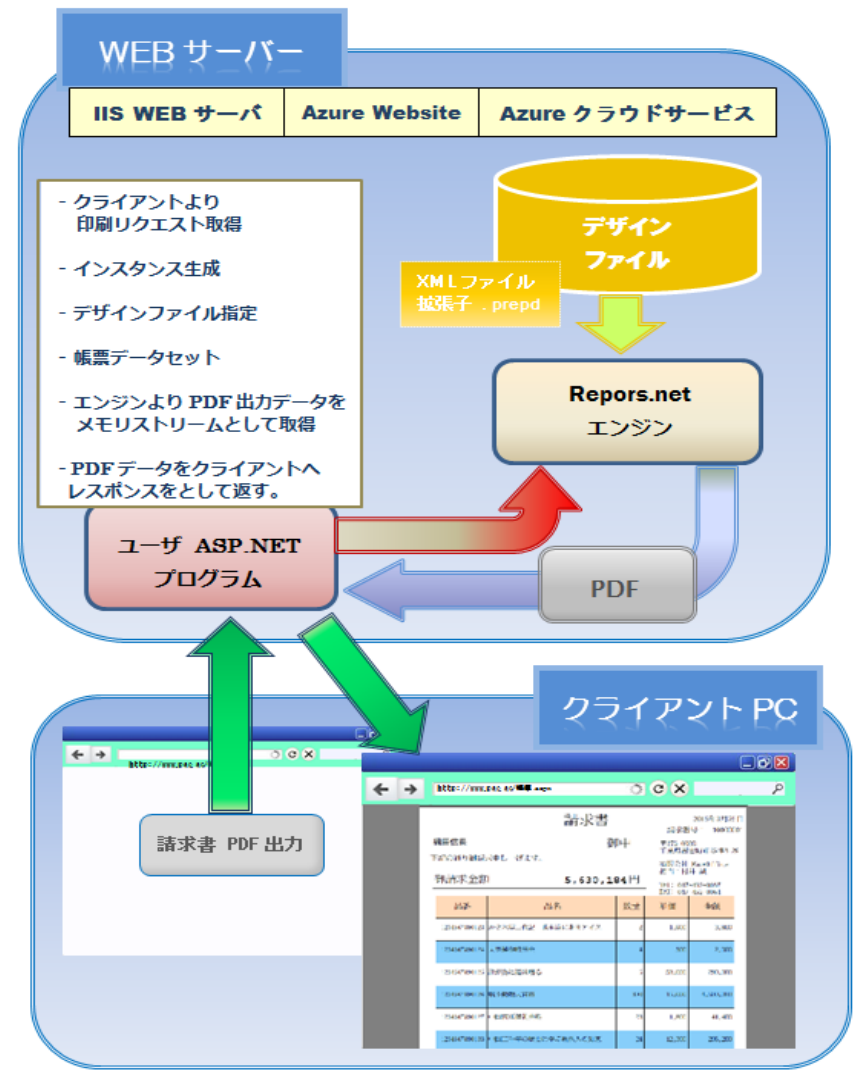

## <span id="page-13-0"></span>【**Azure** クラウドと **Windows** アプリとの連携】 **-**旧**.net framework** 用

本機能は、Reports.net において互換のために実装してありますが、旧アーキテクチャにな ります。最新のアーキテクチャをご利用いただく場合、.NET5 / .NET 6 により、Azure / AWS / GCP といったクラウドサービスの Linux / Windows サーバ上での動作を可能とし たアーキテクチャを参照してください。ただし、アーキテクチャが異なるだけで、概要と しては、.NET5/.NET6 版と変わるところはございません。

.net framework 版の説明を続けさせていただきます。Windows をプラットフォームとし たリッチクライアントから、Asure や IIS、または、UNIX(Linux 等)サーバ上の WEB サー ビス(Azure クラウド /.NET WebService / axis 等)に対して 1 つの命令を下す(メソッドを 呼び出す)だけで、WEB サーバから印刷データを圧縮したバイナリデータを取得し、印刷 を行うことが可能です。クライアントから命令がきたら(メソッドが呼び出されたら)サーバ 側のみでデータベース等にアクセスして印刷データを作成し、バイナリデータ(byte[]型変 数)として、クライアント側に返し、クライアント側でそれを印刷するという仕組みです。

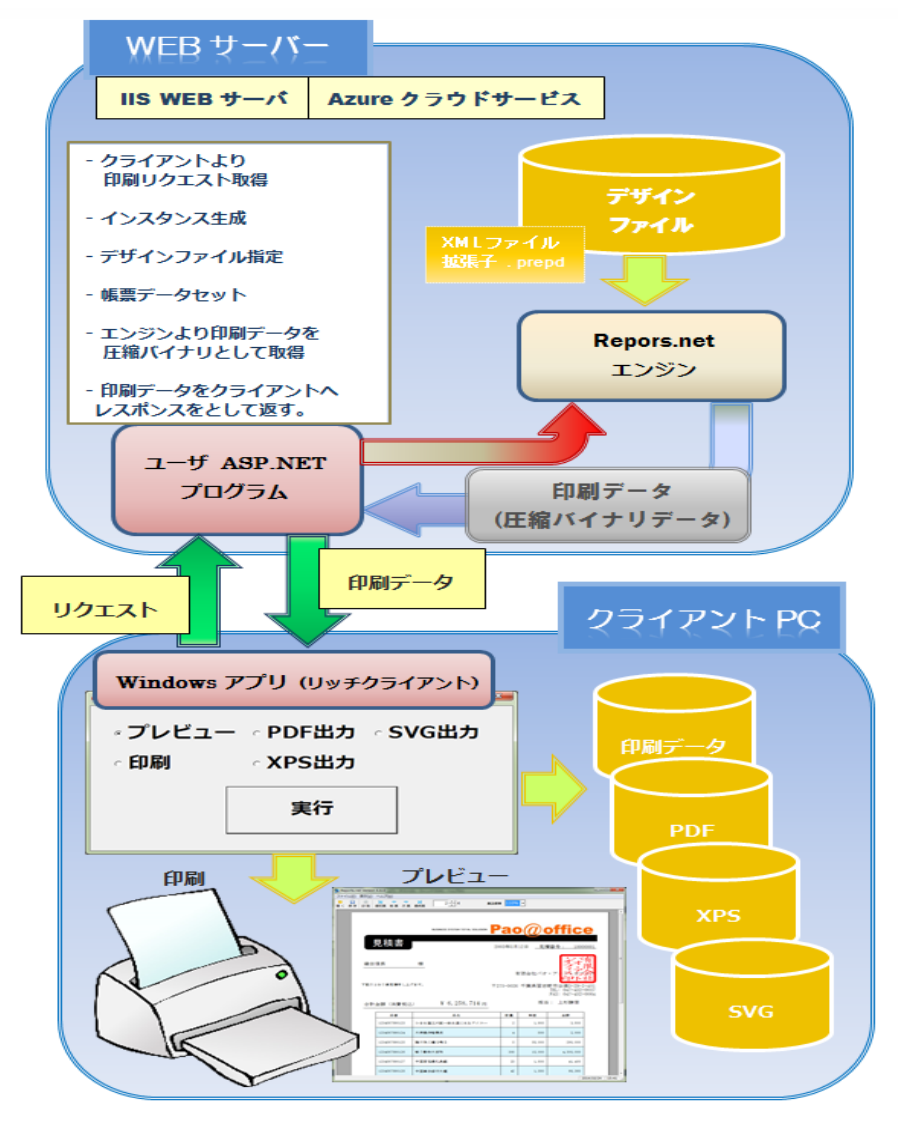

# <span id="page-14-0"></span>動作条件

本製品を使用するためには、以下の条件を満たす環境のパソコンが必要です。

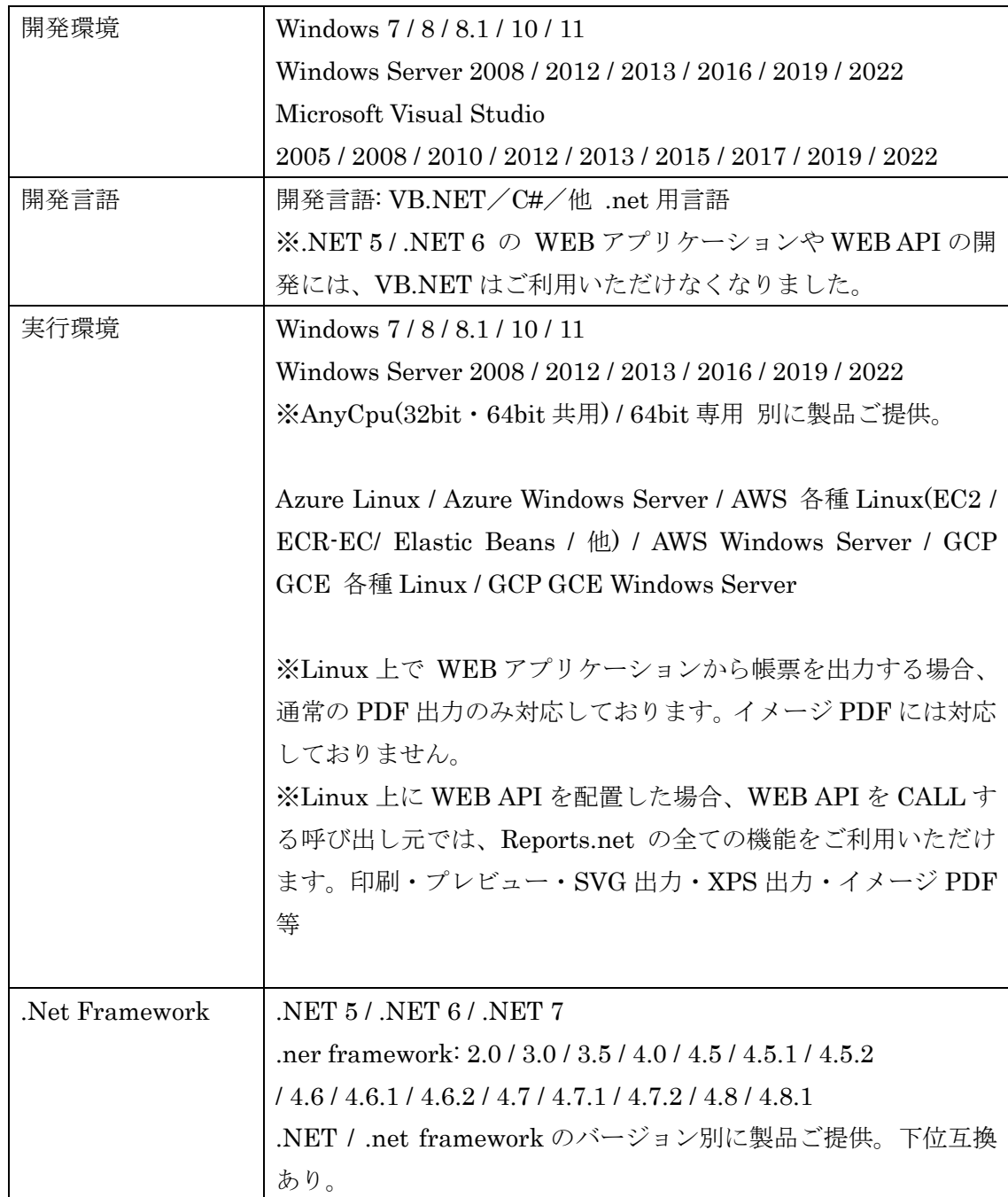

# <span id="page-15-0"></span>Reports.net 通常版 / Linux 版 / Azure 版利用方法

Reports.net のインストールを行うと次の3種類のアセンブリがインストールされます。

- Pao.Reports.dll
- Pao.Reports.Linux.dll
- Pao.Reports.Azure.dll

Reports.net を Windows でのみご利用いただく場合は、オンプレミスの WEB サーバを含 めて、通常版の Pao.Reports.dll をプロジェクトに参照追加してご利用ください。

Reports.net を Linux の実行環境でご利用いただく場合、Pao.Reports.Linux.dll をプロ ジェクトに参照追加してご利用ください。

Azure Windows サーバ等につきましては、Pao.Reports.Linux.dll をご利用いただいても 問 題 ご ざ い ま せ ん が 、 各 種 ク ラ ウ ド の Windows サ ー バ が 実 行 環 境 の 場 合 、 Pao.Reports.Azure.dll をご利用いただくと、Linux 版で出力できない制限であるイメージ PDF が出力可能となります。

※イメージ PDF について

横道にそれてしまい申し訳ございませんが・・・

イメージ PDF は、通常 PDF の制限となっているハンコ画像の印影などの透過 Gif/Png の 問題が解決されている他、フォントの種類の制限もございません。ただし、印刷イメージ 画像を PDF 化している都合上、PDF 上で表示されている文字列は実際のテキストではない ため、多少文字がギザギザになるなどの弊害もございます。弊社におきましては、実際の 見積書や請求書などはイメージ PDF を使用しております。

# <span id="page-16-0"></span>使用方法

1. Reports.net をインストールしてください。最新版は常に製品サイトにご用意させて頂 いております。

<http://www.pao.ac/reports.net/#download>

Reports.net をご利用になりたいプログラムのプロジェクトに、「Pao.Reports.dll」への参 照を追加して下さい。

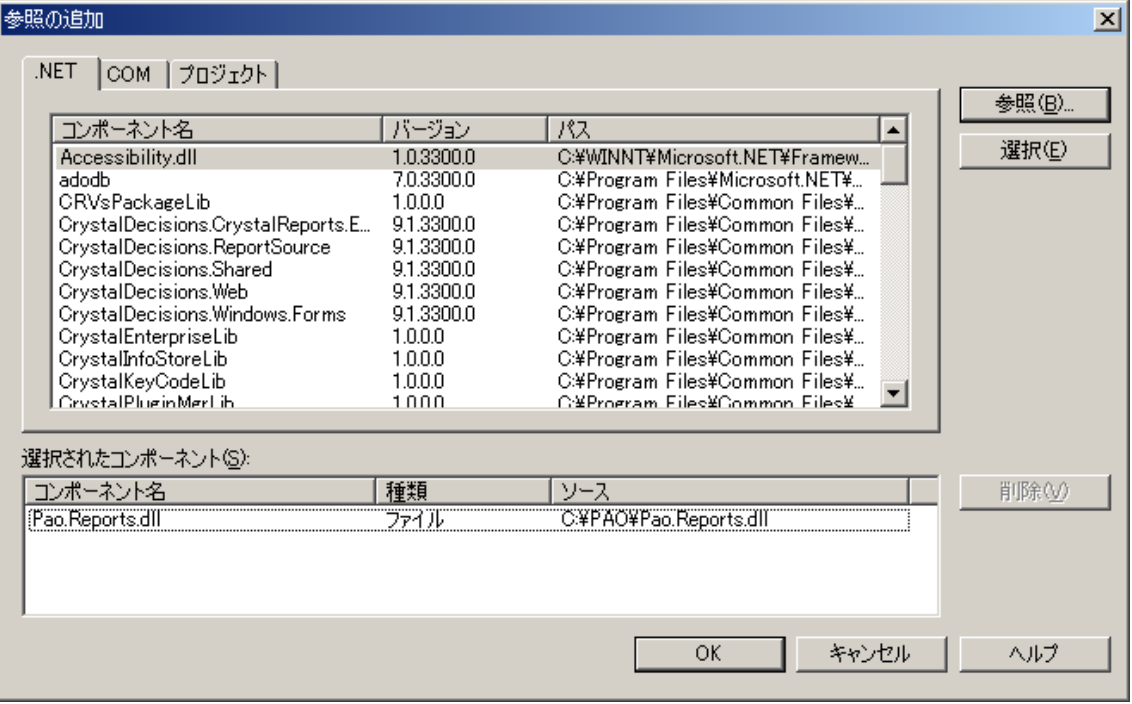

「Pao.Reports.dll」「Pao.Reports.Linux.dll」「Pao.Reports.Azure.dll」は、以下のいずれかの インストール先フォルダにございます。

C:¥Program Files (x86)¥Pao@Office¥Reports.net

C:¥Program Files¥Pao@Office¥Reports.net

2. 必要に応じて C#の場合は「using」を、VB.NET の場合は「Imports」を定義して下さい。

C#の場合 using Pao.Reports;

VB.NET の場合 Imports Pao.Reports 3. Linux 版の注意点

前置きになりますが・・・

.NET 5 版 / .NET 6 版をインストールされた場合、付属のサンプルプログラムの 「09. .NET5 WEB アプリ -Azure,AWS,GCP,オンプレ」 「10. .NET5 WEB API - Azure,AWS,GCP,オンプレ」 のソースコード内に記述がございますので、是非、ご覧になってください。

その記述通り、Linux 上では、System.Drawing が利用できません。

従って、

using System.Drawing;

で、Color.Red などを使用して、帳票に色を指定している場合、これが使えません。

この場合、Pao.Reports.Linux に System.Drawing の代わりの定義などを入れてあり ますので、

using System.Drawing;

を

using Pao.Reports.Linux;

に変更してお使いください。

プログラム内の別の個所で、System.Drawing をお使いの場合は、

xxx.Color = Pao.Reports.Linux.Color.Red; として、使用してください。

繰り返しになりますが、

Linux 上では、System.Drawing を利用できないため、 例えば、Color の型は、System.Drawing.Color の型ではなくなっております。 Pao.Linux.Color 型になっております。

なお、Doker ビルド時の注意点がございます。

Doker ですので、Linux に限った話ではございませんが、Visual Studio では、DockerFile を右クリックしてビルドを行うことができます。ただし、不具合とも思われますが、 参照アセンブリが遠い Path に存在すると、Dcoker コンテナの中に入れてくれません。 従って・・・

「09. .NET5 WEB アプリ -Azure,AWS,GCP,オンプレ」

```
「10. .NET5 WEB API - Azure,AWS,GCP,オンプレ」
```
のサンプルプログラムでも、Pao.Reports.Linux.dll 等のアセンブリは、近い Path にも配 置して Dcoker ビルドが成功するようにしてあります。

Visual Studio で Docker ビルドを行う際には、アセンブリに限らず、Docker コンテナに 入れるものは近い Path においておくことをお勧めします。

# <span id="page-18-0"></span>アプリケーションプログラムからの Reports.net 使用方法

# <span id="page-18-1"></span>例題サンプルプログラムの紹介

ここで説明に上げるサンプルプログラムは、インストールフォルダ内の

Samle¥1.programers(PDF・SZG 出力)

フォルダに納められています。

※現在、このサンプルプログラムは PDF 出力など、いくつかの機能が加えられており 説明の内容と異なる部分がございます。合致する部分を参考にされてください。

それでは、ここに示す例題サンプルプログラムにそって都度説明をしていきます。まず、 大体のプログラムの流れを頭に入れておいて下さい。

<プログラムの説明>

- 画面のラジオボタン(オプションボタン)にて、印刷又は、プレビューを選択されて、実 行ボタンをクリックされた後、動作します。
- 帳票の各ページのヘッダに日時と頁数を書き込みます。
- 明細部は、60回ループしてその行番号と、回数を10倍した値を表に書き込みます。
- 明細部の各行は、横罫線で区切られます。
- 改ページの条件は15行なので、全部で4ページになります。
- ⚫ 以上の描画が済むと、画面の指示に従い、印刷、又はプレビューを行います。
- 最後に、一旦、印刷又はプレビューした印刷データを、印刷データファイルに保存し、 もう一度その印刷データファイルを読み込んで、その印刷データをプレビュー表示し ます。

以上の処理を実現しているサンプルプログラムを C#.NET/VB.NET 共に作成しましたの で、参考までに少し追ってみてください。コメントが入っておりますので、そこを読むだ けでも構いません。

ここでは、サンプルプログラムの処理の流れを頭に入れておいてください。

<サンプルプログラム実行時>

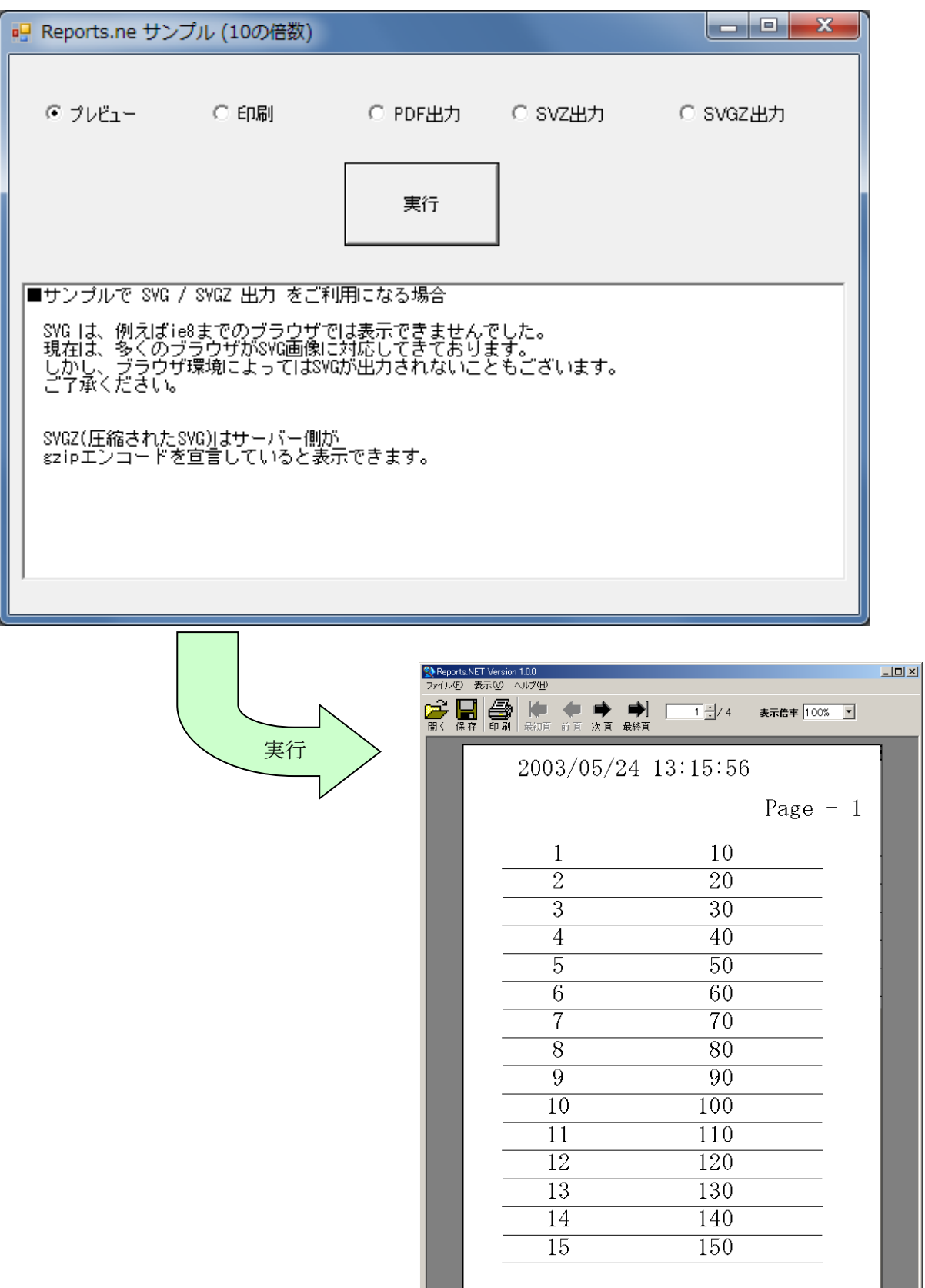

Pao@Office

## **C#**の例

## <span id="page-20-1"></span><span id="page-20-0"></span>**VB.NET** の例

```
'IReport インターフェースで宣言(印刷・レポートどちらでも使える入れ物の用意)
 Dim paoRep As IReport = Nothing
  If radioButtonPreview.Checked = True Then 'ラジオボタンでプレビューが選択されている場合
      'プレビューオブジェクトのインスタンスを獲得
     paoRep = ReportCreator.GetPreview()
  Else
      '印刷オブジェクトのインスタンスを獲得
     paoRep = ReportCreator.GetReport()
  End If
  'レポート定義ファイルの読み込み
 paoRep. LoadDefFile("レポート定義ファイル.xml")
  Dim page As Integer = 0 '頁数を定義
  Dim line As Integer = 0 '行数を定義
  Dim i As Integer
 For i = 1 To 60
     If ((i - 1) Mod 15 = 0) Then '1頁15行で開始
         '頁開始を宣言
       paoRep. PageStart()
        page = page + 1 '頁数をインクリメント
        line = 0 '行数を初期化
         '***ヘッダのセット***
         '文字列のセット
       paoRep.Write("日付", System.DateTime.Now.ToString())
        paoRep.Write("頁数", "Page - " + page.ToString())
     End If
     line = line + 1 '行数をインクリメント
     '***明細のセット***
     '繰返し文字列のセット
paoRep.Write("行番号", i.ToString(), line)
 paoRep.Write("10倍数", (i * 10).ToString(), line)
     繰返し図形(横線)のセット
     paoRep.Write("横線", line)
     If ((i Mod 15) = 0) Then paoRep.PageEnd() '1頁15行で終了
  Next i
  '印刷/プレビューを実行
 paoRep. Output ()
  paoRep.SaveXMLFile("印刷データファイル.xml") '印刷データの保存
  'プレビューオブジェクトのインスタンスを獲得しなおし(一旦初期化)
  paoRep = ReportCreator.GetPreview()
  paoRep.LoadXMLFile("印刷データファイル.xml") '印刷データの読み込み
 paoRep. Output () 'プレビューを実行
```
# <span id="page-21-0"></span>印刷・プレビューオブジェクトのインスタンス生成方法

印刷のクラスもプレビューのクラスも同じメソッドを共有しているため、 IReport インターフェースを使ってオブジェクトを宣言した後、 ReportCreator クラスのスタティックメソッドとなっている、

- · IReport [GetPreview\(](#page-44-0)) …プレビューオブジェクトのインスタンス生成
- ・ IReport [GetReport\(](#page-47-0)) ・・・印刷オブジェクトのインスタンス生成
- · IReport [GetPDF\(](#page-47-1)) …PDF出力オブジェクトのインスタンス生成
- ・ IReport [GetImagePDF\(](#page-48-1)) ・・・イメージ PDF 出力オブジェクトのインスタンス生成

のいずれかを呼び出すことで、印刷・プレビュー・PDF 出力・イメージ PDF 出力オブジェクトの インスタンスを生成することができます。

<C#.NET の例>

```
//IReport インターフェースで宣言(印刷・プレビューどちらでも使える入れ物の用意)
IReport paoRep = null;
if(radioButtonPreview.Checked)//ラジオボタンでプレビューが選択されている場合
{
      //プレビューオブジェクトのインスタンスを獲得
      paoRep = ReportCreate. GetPreview();
}
else
{
      //印刷オブジェクトのインスタンスを獲得
      poRep = ReportCreator. GetReport();
}
<VB.NET の例>
'IReport インターフェースで宣言(印刷・レポートどちらでも使える入れ物の用意)
Dim paoRep As IReport = Nothing
If radioButtonPreview.Checked = True Then'ラジオボタンでプレビューが選択されている場合
     'プレビューオブジェクトのインスタンスを獲得
   paoRep = ReportCreate. GetPreview()Else
    '印刷オブジェクトのインスタンスを獲得
    paoRep = ReportCreator.GetReport()
End If
勿論、プレビューだけ行いたい場合等は・・・
IReport paoRep = ReportCreator.GetPreview();
Dim paoRep As IReport = ReportCreator. GetPreview()
```
のようにすることも可能です。

# <span id="page-22-0"></span>デザインファイル読み込み方法

プログラムから帳票にデータをセットする場合は、まず、デザイナーで作成されたデザイ ンファイルを読み込みます。

※デザインファイルには、印刷時出力する各オブジェクトの位置や色など属性情報(プロパティ)が、XML ファイル形式で書き込まれております。

プログラムからデザインファイルを読み込むには、IReport [インターフェースに](#page-41-1)実装され ている [LoadDefFile](#page-50-0) メソッドを使用します。LoadDefFile メソッドの引数に読み込むデザ インファイルのパスを指定してください。

サンプルでは、相対パスになっておりますが、プログラムがどこで動作するかわからない ため、絶対パスを指定することもできます。(例: "C:\Test\デザインファイル.prepd")

<C#.NET の例>

//デザインファイルの読み込み paoRep.LoadDefFile("デザインファイル.prepd");

<VB.NET の例>

'デザインファイルの読み込み paoRep.LoadDefFile("デザインファイル.prepd")

# <span id="page-23-0"></span>デザインファイル変更方法

データをセットし直さずに、帳票のデザインだけ変更することができます。

プログラムからデザインファイルを変更するには、IReport [インターフェースに](#page-41-1)実装され ている [ChangeDefFile](#page-51-0) メソッドを使用します。ChangeDefFile メソッドの引数に変更す るデザインファイルのパスを指定してください。

サンプルでは、相対パスになっておりますが、プログラムがどこで動作するかわからない ため、絶対パスを指定することもできます。(例: "C:\Test\デザインファイル 2.prepd")

<C#.NET の例>

//デザインファイルの読み込み paoRep.ChanegDefFile("デザインファイル2.prepd");

<VB.NET の例>

'デザインファイルの読み込み paoRep.ChanegDefFile("デザインファイル2.prepd")

#### <span id="page-24-0"></span>ページの開始・終了宣言の方法

プログラムから帳票にデータをセットする場合は、デザインファイルを読み込んだ後、ペー ジ毎に、ページの開始宣言及びページの終了宣言をしなければなりません。

ページの開始宣言とページの終了宣言の間で帳票データをセットしますが、デザイナー等 で作成されたデザインファイルの内容通り帳票を出力するのであれば、データのセットは 不要です。

つまりプログラムからレポート定義体を読み込んで帳票を出力する最小構成は、

- ① 印刷・プレビューインスタンスの生成
- ② デザインファイルの読込
- ③ ページの開始宣言
- ④ ページの終了宣言
- ⑤ 印刷・プレビューの指示
- ということになります。

通常の利用では、「③ページ開始宣言」と「④ページ終了宣言」の間に帳票データをセット するロジックが入る事がほとんどだと思います。

ページ開始宣言・ページ終了宣言を行うには、

IReport [インターフェースに](#page-41-1)実装されている [PageStart](#page-52-0) / [PageEnd](#page-53-0) メソッドを使用しま す。

引数はありません。

<C#.NET の例>

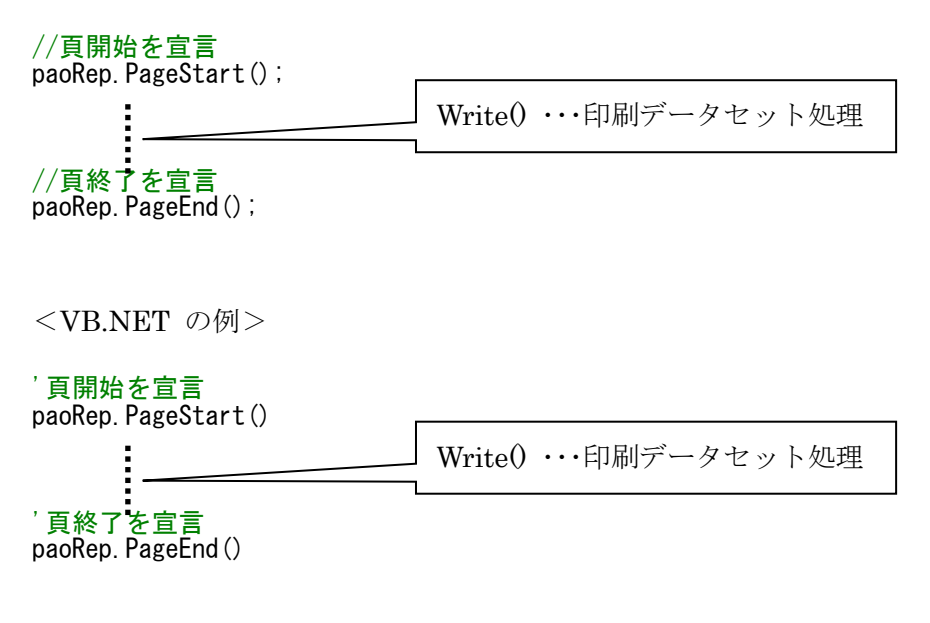

## <span id="page-25-0"></span>オブジェクトへのデータセット方法**(C#.NET** 表記**)**

ここでは、どのようにしてデザインファイルで指定された各オブジェクトに対して値を入 れたり、表の横罫線を繰返し描画するのかについて C#表記で述べていきます。

なお、オブジェクトのデータセットは、必ずページの開始宣言[\(PageStart\)](#page-52-0)とページの終了 宣言[\(PageEnd\)](#page-53-0)の間で行ってください。

プログラムから帳票にデータをセットする場合は、IReport [インターフェースに](#page-41-1)実装され ている [Write](#page-54-0) メソッドを使用します。Write メソッドは、3つのパターンにオーバーロー ドされています。

#### (1) void Write(string name, string value)

オブジェクトに対して文字列をセットします。

ヘッダやフッタなど繰り返さない固定オブジェクトの値のセットに使用してください。 string name

デザインファイル内のオブジェクト名を指定します。

 この場合、文字列をセットするため対象となるオブジェクトのタイプは、基本的に、 Text(文字列) と、ArtText(装飾文字列) と、Barcode(バーコード) のみとなります。 オブジェクトを削除したいときに、それ以外のオブジェクトを指定します。

### string value

 Text(文字列) と、ArtText(装飾文字列)オブジェクトの場合、セットする文字列を 指定します。

 それ以外のオブジェクトに空文字("")を指定した場合、そのオブジェクトを削除し ます。

#### (2) void Write(string name, string value, long index)

オブジェクトに対して描画位置を指定して文字列をセットします。

表の行など繰り返し値をセットするオブジェクトに使用してください。

このパターンのメソッドを使用する場合、デザインファイル内の IntervalX 又は IntervalY に1以上の値が入っている必要があります。

IntervalX とは、横方向に繰り返す間隔(mm)です。

IntervalY とは、縦方向に繰り返す間隔(mm)です。主に表の行などに使用されます。 string name

デザインファイル内のオブジェクト名を指定します。

この場合、文字列をセットするため対象となるオブジェクトのタイプは、基本的に、 Text(文字列) と、ArtText(装飾文字列)と、Barcode(バーコード) のみとなります。 オブジェクトを削除したいときに、それ以外のオブジェクトを指定します。

#### string value

 Text(文字列) と、ArtText(装飾文字列)オブジェクトの場合、セットする文字列を 指定します。

 それ以外のオブジェクトに空文字("")を指定した場合、そのオブジェクトを削除し ます。

long index

 IntervalX/IntervalY で指定された縦方向・横方向の間隔で描画を行うページ内の 描画位置です。左上から右下方向に値が大きくなります。

例えば表の場合、IntervalY に行間隔をあらかじめ設定しておき、

この index に行数をセットしていきます。

プログラム的に書くと、

出力(印字)位置=オブジェクト(の最初)の位置+InterbalY×(index –1) となります。

(3) void Write(string name, long index)

オブジェクトに対して描画位置を指定します。

表の行の横罫線など繰り返し描画を行うオブジェクトに使用してください。

このパターンのメソッドを使用する場合、デザインファイル内の IntervalX 又は IntervalY に1以上の値が入っている必要があります。

IntervalX とは、横方向に繰り返す間隔(mm)です。

IntervalY とは、縦方向に繰り返す間隔(mm)です。主に表の行などに使用されます。 string name

デザインファイル内のオブジェクト名を指定します。

この場合、どのオブジェクトでも繰返し描画ができるため対象となるオブジェクト のタイプは、全てのオブジェクトです。

long index

 IntervalX/IntervalY で指定された縦方向・横方向の間隔で描画を行うページ内の 描画位置です。左上から右下方向に値が大きくなります。 例えば表の場合、IntervalY に行間隔をあらかじめ設定しておき、 この index に行数をセットしていきます。 プログラム的に書くと、 出力(印字)位置=オブジェクト(の最初)の位置+InterbalY×(index –1) となります。

```
<C#.NET の例>
int page = 0; //頁数を定義
int line = 0; //行数を定義
for (int i = 0; i \le 60; i++)\left\{ \right.if (i % 15 == 0) //1頁15行で開始
       {
              //頁開始を宣言
              paoRep.PageStart();<br>page++; //
              page++; //頁数をインクリメント
              line = 0; //行数を初期化
              line = 0; //行数を初期<br>//* * * ヘッダのセット * * *
              //文字列のセット
              paoRep.Write("日付", System.DateTime.Now.ToString());
paoRep.Write("頁数", "Page - " + page.ToString());
       }
       line++; //行数をインクリメント
       //***明細のセット***
       //繰返し文字列のセット
      paoRep. Write("行番号", (i+1). ToString(), line);
      paoRep. Write("10倍数", ((i+1)*10). ToString(), line);
       //繰返し図形(横線)のセット
      paoRep.Write("横線", line); 
       if (((i+1) % 15) == 0) paoRep.PageEnd(); //1頁15行で終了宣言
```
}

Ver 7.0.0 以降で主に行の一方向への繰り返しに加え、同時に横の両方向へオブジェク トを繰り返すことが可能になりました。POP チラシや名刺など、1 ページ内の縦横に同 一フォーマットを出力する場合等にご利用ください。

Write の各メソッドの index を、indexX, indexY へ引数が追加になります。

long indexX: 列数インデックス(1~)

long indexY: 行数インデックス(1~)

追加となったメソッドは次の通りです。

- (4) void Write(string name, string value, long indexX, long indexY)
- (5) void Write(string name, long indexX, long indexY)

## <span id="page-29-0"></span>オブジェクトへのデータセット方法**(VB.NET** 表記**)**

ここでは、どのようにしてデザインファイルで指定された各オブジェクトに対して値を入 れたり、表の横罫線を繰返し描画するのかについて VB.NET 表記で述べていきます。 なお、オブジェクトのデータセットは、必ずページの開始宣言[\(PageStart\)](#page-52-0)とページの終了 宣言[\(PageEnd\)](#page-53-0)の間で行ってください。

プログラムから帳票にデータをセットする場合は、IReport [インターフェースに](#page-41-1)実装され ている [Write\(](#page-54-0)) メソッドを使用します。Write()メソッドは、3つのパターンにオーバーロー ドされています。

#### (1) Sub Write(name As String, value As String)

オブジェクトに対して文字列をセットします。

ヘッダやフッタなど繰り返さない固定オブジェクトの値のセットに使用してください。 name As String

デザインファイル内のオブジェクト名を指定します。

 この場合、文字列をセットするため対象となるオブジェクトのタイプは、基本的に、 Text(文字列) と、ArtText(装飾文字列) と、Barcode(バーコード) のみとなります。 オブジェクトを削除したいときに、それ以外のオブジェクトを指定します。

# value As String

 Text(文字列) と、ArtText(装飾文字列)オブジェクトの場合、セットする文字列を 指定します。

 それ以外のオブジェクトに空文字("")を指定した場合、そのオブジェクトを削除し ます。

#### Sub Write(name As String, value As String, index As Long)

オブジェクトに対して描画位置を指定して文字列をセットします。

表の行など繰り返し値をセットするオブジェクトに使用してください。

このパターンのメソッドを使用する場合、デザインファイル内の IntervalX 又は IntervalY に1以上の値が入っている必要があります。

IntervalX とは、横方向に繰り返す間隔(mm)です。

IntervalY とは、縦方向に繰り返す間隔(mm)です。主に表の行などに使用されます。 name As String

デザインファイル内のオブジェクト名を指定します。

 この場合、文字列をセットするため対象となるオブジェクトのタイプは、基本的に、 Text(文字列) と、ArtText(装飾文字列) と、Barcode(バーコード) のみとなります。 オブジェクトを削除したいときに、それ以外のオブジェクトを指定します。

#### value As String

 Text(文字列) と、ArtText(装飾文字列)オブジェクトの場合、セットする文字列を 指定します。

 それ以外のオブジェクトに空文字("")を指定した場合、そのオブジェクトを削除し ます。

index As Long

 IntervalX/IntervalY で指定された縦方向・横方向の間隔で描画を行うページ内の 描画位置です。左上から右下方向に値が大きくなります。

例えば表の場合、IntervalY に行間隔をあらかじめ設定しておき、

この index に行数をセットしていきます。

プログラム的に書くと、

出力(印字)位置=オブジェクト(の最初)の位置+InterbalY×(index –1) となります。

## (2) Sub Write(name As String, index As Long)

オブジェクトに対して描画位置を指定します。

表の行の横罫線など繰り返し描画を行うオブジェクトに使用してください。

このパターンのメソッドを使用する場合、デザインファイル内の IntervalX 又は IntervalY に1以上の値が入っている必要があります。

IntervalX とは、横方向に繰り返す間隔(mm)です。

IntervalY とは、縦方向に繰り返す間隔(mm)です。主に表の行などに使用されます。

## name As String

デザインファイル内のオブジェクト名を指定します。

この場合、どのオブジェクトでも繰返し描画ができるため対象となるオブジェクト のタイプは、全てのオブジェクトです。

## index As Long

 IntervalX/IntervalY で指定された縦方向・横方向の間隔で描画を行うページ内の 描画位置です。左上から右下方向に値が大きくなります。 例えば表の場合、IntervalY に行間隔をあらかじめ設定しておき、 この index に行数をセットしていきます。 プログラム的に書くと、 出力(印字)位置=オブジェクト(の最初)の位置+InterbalY×(index –1) となります。

```
<VB.NET の例>
```

```
 Dim page As Integer = 0 '頁数を定義
  Dim line As Integer = 0 '行数を定義
 For i = 1 To 60
     If ((i - 1) Mod 15 = 0) Then '1頁15行で開始
         '頁開始を宣言
        paoRep.PageStart()
 page = page + 1 '頁数をインクリメント
 line = 0 '行数を初期化
        '***ヘッダのセット***
        '文字列のセット
 paoRep.Write("日付", System.DateTime.Now.ToString()) 
paoRep.Write("頁数", "Page - " + page.ToString())
     End If
     line = line + 1 '行数をインクリメント
     '***明細のセット***
     '繰返し文字列のセット
paoRep.Write("行番号", i.ToString(), line)
 paoRep.Write("10倍数", (i * 10).ToString(), line) 
      '繰返し図形(横線)のセット
     paoRep.Write("横線", line) 
     If ((i Mod 15) = 0) Then paoRep.PageEnd() '1頁15行で終了
  Next i
```
Ver 7.0.0 以降で主に行の一方向への繰り返しに加え、同時に横の両方向へオブジェク トを繰り返すことが可能になりました。POP チラシや名刺など、1 ページ内の縦横に同 一フォーマットを出力する場合等にご利用ください。 Write の各メソッドの index を、indexX, indexY へ引数が追加になります。 indexX: 列数インデックス(1~) indexY: 行数インデックス(1~)

追加となったメソッドは次の通りです。

- (3) Sub Write(name As String, value As String, indexX As Long, indexY As Long)
- (4) Sub Write(name As String, indexX As Long, indexY As Long )

# <span id="page-33-0"></span>印刷・プレビューの指示方法

各帳票のオブジェクトへデータのセットが終わり、最後のページ終了宣言(PageEnd)が終わ ると、印刷・プレビューを行う事ができます。

プログラムから印刷/プレビューを行うには、IReport [インターフェースに](#page-41-1)実装されている [Output](#page-62-0) メソッドを使用します。引数はありません。

<C#.NET の例>

IReport paoRep = ReportCreator.GetReport(); // or GetPreview() paoRep. LoadDefFile("/デザイン.prepd"); paoRep. PageStart(); paoRep.Write("項目1","あああ"); paoRep.Write("項目2","いいい"); paoRep.Write("項目3","ううう"); paoRep. PageEnd(); paoRep. Output ();// 印刷/プレビューを実行

<VB.NET の例>

Dim paoRep As IReport = ReportCreator.GetReport() // or GetPreview() paoRep.LoadDefFile("./デザイン.prepd ") paoRep. PageStart() paoRep.Write("項目1","あああ") paoRep.Write("項目2","いいい") paoRep.Write("項目3","ううう") paoRep. PageEnd() paoRep. Output () // 印刷/プレビューを実行

## <span id="page-34-0"></span>**WPF** 版 印刷プレビューの指示方法

各帳票のオブジェクトへデータのセットが終わり、最後のページ終了宣言(PageEnd)が終わ ると、WPF 版プレビューを行う事ができます。 プログラムから印刷/プレビューを行うには、IReport [インターフェースに](#page-41-1)実装されている [Output](#page-62-0) メソッドを使用します。引数はありません。

<C#.NET の例>

IReport paoRep = ReportCreator.GetPreviewWpf(); paoRep.LoadDefFile("./デザイン.prepd"); paoRep. PageStart(); paoRep.Write("項目1","あああ"); paoRep.Write("項目2","いいい"); paoRep.Write("項目3","ううう"); paoRep. PageEnd(); paoRep. Output ();// 印刷/プレビューを実行

<VB.NET の例>

Dim paoRep As IReport = ReportCreator. GetPreviewWpf() paoRep.LoadDefFile("./デザイン.prepd ") paoRep.PageStart() paoRep.Write("項目1","あああ") paoRep.Write("項目2","いいい") paoRep.Write("項目3","ううう") paoRep. PageEnd() paoRep. Output () // 印刷/プレビューを実行

WPF版では、プレビュー画面のデザインを自在に変更できます。

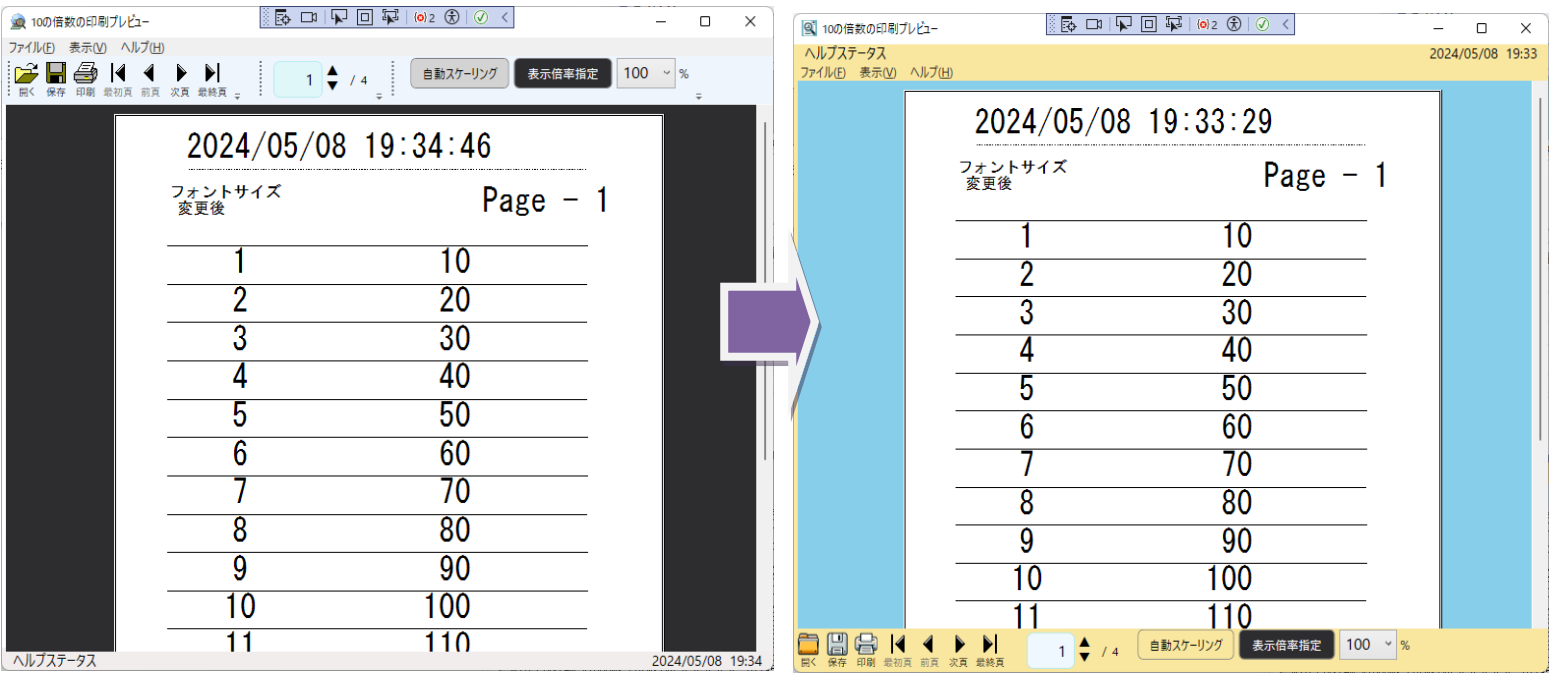

### 画面の変更例

カスタマイズは次の3つの方法で行えます。

1. XAML でのデザイン変更

Custom.xaml ファイルをプログラムフォルダ(.exe のあるフォルダ)に配置して、プレ ビュー画面を自由にカスタマイズ。

Custom.xaml の一例を、Reports.net インストーラで一緒にインストールされるサンプ ルプログラム- SAMPLE フォルダの「11.XAML (WPF 版プレビュー・XPS 出力)」フォ ルダ配下に配置しております。XAML の変更例の詳細をご覧になる場合は、XAML の テキストファイルをご用意しております。

[変更前デフォルト](https://www.pao.ac/reports.net/file/default.xaml.txt) xaml [Custom.xaml](https://www.pao.ac/reports.net/file/custom.xaml.txt) のサンプル

また、プレビュー画面表示中に、Custom.xaml を変更後、F5 キーを押すことで、変更 したデザインが、表示中のプレビュー画面に反映されます。 この操作により、ある程度視覚的にデザインを行うことができます。

2. ウィンドウズ内アイコンの変更

Icon および SmallIcon フォルダをプログラムフォルダに作成し、使用しているアイコ ンに対応する画像ファイル

open.png, print.png, save.png, first.png, revious.png, next.png, last.png のうち[変更する画像のみ]配置。

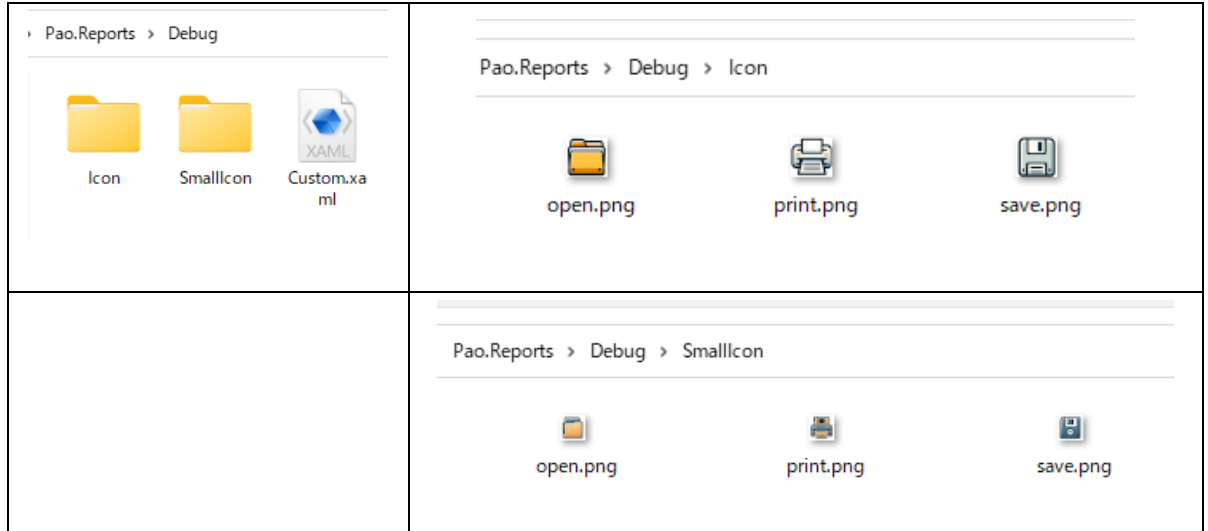

変更アイコン配置例
3. ウィンドウズのアイコンの変更

次のロジックで Windows Form 版プレビュー画面同様ウィンドウズ自体のアイコンを 変更できます。ウィンドウズタイトルの変更も可能です。

#### // プレビューウィンドウのアイコン・タイトルの変更

```
paoRep.z_PreviewWindowWpf.z_Icon = new System.Drawing.Icon("./PreviewCustom.ico");
paoRep.z_PreviewWindowWpf.z_TitleText = "カスタムプレビュー画面";
```
# 参考動画

これらのカスタマイズ手順を実行する具体的な方法については、下記の参考動画をご覧く ださい。動画では、XAML ファイルの編集からアイコンの置き換えまで、プレビュー画面 をカスタマイズする実際のプロセスをステップバイステップで説明しており、お客様の開 発するアプリケーションやシステムに合わせたプレビュー画面の作成に役立つヒントやテ クニックを提供しています。

### [動画を見る](https://youtu.be/mFf64CehJEY)

## 独自印刷・プレビューの指示方法

各帳票のオブジェクトへデータのセットが終わり、最後のページ終了宣言(PageEnd)が終わ り、Output()メソッドで印刷・プレビューを行うのと同じタイミングで、 印刷データがセットされている PrintDocument を取得することができます。 この PrintDocument を利用して、お客様独自のプレビューや印刷を行うことができます。

PrintDocument を取得するには、IReport インターフェースに実装されている [GetPrintDocunment](#page-65-0) メソッドを使用します。引数はありません。

<C#.NET の例>

IReport paoRep = ReportCreator.GetReport(); // or GetPreview() paoRep.LoadDefFile("./デザイン.prepd"); paoRep.PageStart(); paoRep.Write("項目1","あああ"); paoRep.Write("項目2","いいい"); paoRep.Write("項目3","ううう"); paoRep. PageEnd();

// PrintDocument取得  $printDocument1 = paoRep. GetPrintDocument()$ ;

このフォームのプレビューコントロールへ プレビュー実行 printPreviewControl1.Document = printDocument1; printPreviewControl1.InvalidatePreview();

<VB.NET の例>

Dim paoRep As IReport = ReportCreator.GetReport() // or GetPreview() paoRep.LoadDefFile("./デザイン.prepd ") paoRep.PageStart() paoRep.Write("項目1","あああ") paoRep.Write("項目2","いいい") paoRep.Write("項目3","ううう") paoRep. PageEnd()

// PrintDocument取得  $printDocument1 = pao$ Rep. GetPrintDocument() Ĩ.

// このフォームのプレビューコントロールへ プレビュー実行 printPreviewControl1.Document = printDocument1 printPreviewControl1.InvalidatePreview()

### **PDF** 出力方法

PDF 出力を行うには、まず、PDF 出力用のインスタンスを生成する必要があります。

IReport [インターフェースに](#page-41-0)実装されている [GetPDF](#page-48-0) メソッド、または、[GetImagePDF](#page-49-0) メソッドを使用してインスタンスを取得してください。

インスタンス取得後、これまでの説明と同様に、

① デザインファイルの読込 [\(LoadDefFile](#page-50-0) メソッド)

- ② ページの開始宣言 [\(PageStart](#page-52-0) メソッド)
- ③ データのセット [\(Write](#page-54-0) メソッド)
- ④ ページの終了宣言 [\(PageEnd](#page-53-0) メソッド)
- を行ってください。

各帳票オブジェクトへデータのセットが終わり、最後のページ終了宣言(PageEnd)が終わる と、PDF ファイルへ出力を行うことができます。印刷・プレビューを行うタイミングと同 じタイミングです。

プログラムから PDF 出力を行うには、IReport [インターフェースに](#page-41-0)実装されている [SavePDF](#page-72-0) メソッドを使用します。

引数は、PDF ファイル名、又は、ストリーム(System.IO.Stream) です。

<C#.NET の例> 'PDFオブジェクトのインスタンスを獲得 paoRep = ReportCreator.GetPDF(); または、paoRep = ReportCreator.GetImagePDF(); : 1999 - 1999<br>1999 - 1999 - 1999 : 1999 - 1999<br>1999 - 1999 - 1999 : 1999 // PDF出力 paoRep. SavePDF();

<VB.NET の例> 'PDFオブジェクトのインスタンスを獲得 paoRep = ReportCreator. GetPDF() または、paoRep = ReportCreator. GetImagePDF() : 15 an : 1999 - 1999<br>1999 - 1999 - 1999 : 1999 ' PDF出力 paoRep.SavePDF()

#### 印刷データの保存・読み込み方法

Reports.net では、印刷データをそのまま XML ファイルに保存し、それを読み込むことが できます。例えば、WEB アプリケーションとクライアントとの通信などで、サーバ側でデー タベース検索して帳票を作成し、そのデータをクライアントが受け取るようなことが可能 なのです。

印刷データの保存を行えるタイミングは、印刷・プレビュー指示をするときと同じです。 また、印刷・プレビューも同時に行う場合、印刷データの保存は、印刷・プレビューの前 後どちらで行っても構いません。

印刷データの読込は、印刷・プレビューのインスタンスが作成されていれば、いつでも可 能です。例えば以下のような手順で読み込んだ印刷データを印刷・プレビューすることが できます。

- ① 印刷または、プレビューインスタンスの生成
- ② 印刷データファイルの読込
- ③ 印刷または、プレビューの指示

プログラムから印刷データの保存を行うには、IReport [インターフェースに](#page-41-0)実装されてい る [SaveXMLFile](#page-66-0) メソッドを使用します。引数はありません。

プログラムから印刷データの読込を行うには、IReport [インターフェースに](#page-41-0)実装されてい る LoadXMLFile メソッドを使用します。引数はありません。

<C#.NET の例>

#### paoRep.SaveXMLFile("印刷データ.XML"); //印刷データの保存

//プレビューオブジェクトのインスタンスを獲得しなおし(一旦初期化) paoRep = ReportCreator.GetPreview();

paoRep.LoadXMLFile("印刷データ.XML"); //印刷データの読み込み

paoRep.Output(); // プレビューを実行

<VB.NET の例>

paoRep. SaveXMLFile("印刷データファイル.xml") '印刷データの保存

 'プレビューオブジェクトのインスタンスを獲得しなおし(一旦初期化) paoRep = ReportCreator.GetPreview()

paoRep.LoadXMLFile("印刷データファイル.xml") '印刷データの読み込み

paoRep. Output () 'プレビューを実行

# 圧縮した印刷バイナリデータ取得 **(Web** サービス用**)**

プログラムから圧縮した印刷バイナリデータの取得を行うには、IReport [インターフェー](#page-41-0) [スに](#page-41-0)実装されている SaveData メソッドを使用します。引数はありません。 プログラムから圧縮した印刷バイナリデータの読込みを行うには、IReport [インター](#page-41-0) [フェースに](#page-41-0)実装されている [LoadData](#page-69-0) メソッドを使用します。引数は印刷データ (ZIP 形 式)のファイル名です。

# **SVG**、**SVGZ** 出力方法

プログラムから SVG 形式の印刷データの書き出しを行うには、IReport [インターフェース](#page-41-0) に実装されている [SaveSVGFile](#page-70-0) メソッドを使用します。引数は SVG 形式のデータを保存 するファイル名(拡張子は html)です。

プログラムから SVGZ 形式の印刷データの書き出しを行うには、IReport [インターフェー](#page-41-0) [スに](#page-41-0)実装されている [SaveSVGZFile](#page-71-0) メソッドを使用します。引数は SVGZ 形式のデータを 保存するファイル名(拡張子は html)です。

# プログラマーズリファレンス

### <span id="page-41-0"></span>**IReport** インターフェース

Reports.net を制御する全てのメソッドを保持しているインターフェースです。 [ReportCreator](#page-43-0) クラスの持つ [GetPreview](#page-44-0) メソッド 及び、[GetReport](#page-47-0) メソッドによりイ ンスタンスを生成することが可能です。プレビュー時には、[GetPreview](#page-44-0) にてインスタンス を生成し、印刷時には、[GetReport](#page-47-0) にてインスタンスを生成してください。

# コンストラクタ

引数なし

# パブリックメソッド

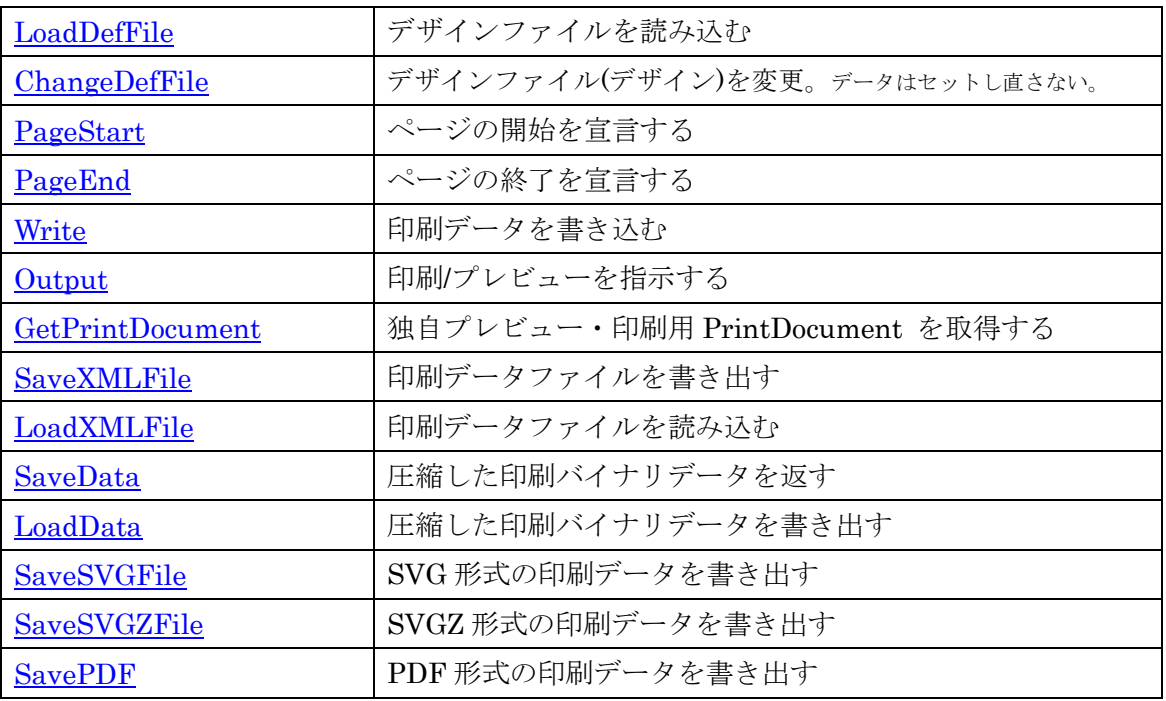

# パブリックプロパティ

<span id="page-42-0"></span>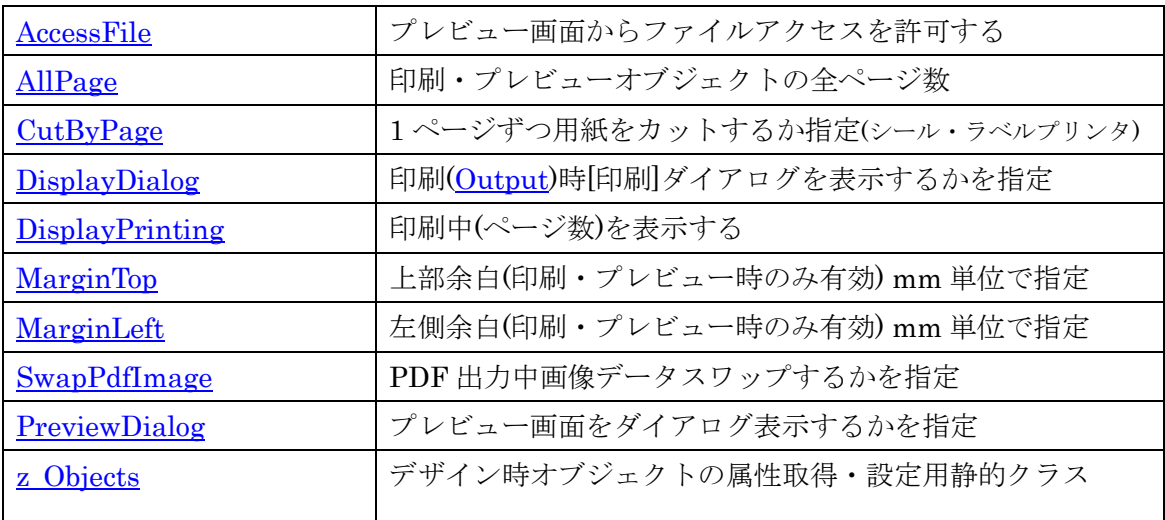

### <span id="page-43-0"></span>**ReportCreator** クラス

印刷、又は、プレビューを行うオブジェクトを返すメソッドを実装したクラスです。 [IReport](#page-41-0) 型の [GetPreview](#page-44-0) メソッド 及び、[GetReport](#page-47-0) メソッドを内蔵しています。 プレビューを行うときは、
CetPreview メソッドを呼び出してください。 印刷を行うときは、[GetReport](#page-47-0) メソッドを呼び出してください。

### パブリックメソッド

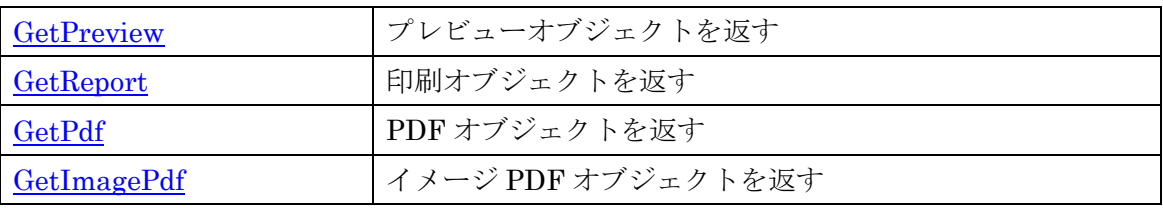

# <span id="page-44-0"></span>**GetPreview** メソッド

プレビューを制御するオブジェクトを返すメソッドです。 直接印刷するときは、[GetReport](#page-47-0) メソッドを使用してください。

 $<$ C#.NET $>$ [IReport](#page-41-0) GetPreview()

 $<$ VB.NET $>$ 

Function GetPreview() As [IReport](#page-41-0)

<C#.NET の例> //プレビューオブジェクトのインスタンスを獲得 paoRep = ReportCreator.GetPreview();

<VB.NET の例> 'プレビューオブジェクトのインスタンスを獲得 paoRep = ReportCreator.GetPreview()

#### 参照

### **GetPreviewWpf** メソッド

WPF 版プレビューを制御するオブジェクトを返すメソッドです。 直接印刷するときは、[GetReport](#page-47-0) メソッドを使用してください。

 $<$ C#.NET $>$ [IReport](#page-41-0) GetPreviewWpf()

 $<$ VB.NET $>$ 

Function GetPreviewWpf() As [IReport](#page-41-0)

<C#.NET の例> //WPF版プレビューオブジェクトのインスタンスを獲得 paoRep = ReportCreator.GetPreviewWpf();

<VB.NET の例> 'WPF版プレビューオブジェクトのインスタンスを獲得  $poRep = ReportCreator. GetPreviewWpf()$ 

#### 参照

# <span id="page-47-0"></span>**GetReport** メソッド

印刷を制御するオブジェクトを返すメソッドです。 プレビューを行うときは、[GetPreview](#page-44-0) メソッドを使用してください。

 $<$ C#.NET $>$ [IReport](#page-41-0) GetReport()

 $<$ VB.NET $>$ 

Function GetReport() As [IReport](#page-41-0)

<C#.NET の例> //印刷オブジェクトのインスタンスを獲得 paoRep = ReportCreator.GetReport();

<VB.NET の例> '印刷オブジェクトのインスタンスを獲得 paoRep = ReportCreator.GetReport()

#### 参照

# <span id="page-48-0"></span>**GetPdf** メソッド

PDF オブジェクトを返すメソッドです。

 $<$ C#.NET $>$ 

[IReport](#page-41-0) GetPdf()

 $<$ VB.NET $>$ 

Function GetPdf() As **IReport** 

<C#.NET の例> // PDFオブジェクトのインスタンスを獲得 paoRep = ReportCreator.GetPdf();

<VB.NET の例> ' PDFオブジェクトのインスタンスを獲得 paoRep = ReportCreator.GetPdf()

### 参照

# <span id="page-49-0"></span>**GetImagePdf** メソッド

イメージ PDF オブジェクトを返すメソッドです。

 $<$ C#.NET $>$ 

[IReport](#page-41-0) GetImagePdf()

 $<$  VB.NET  $>$ 

Function GetImagePdf () As [IReport](#page-41-0)

<C#.NET の例> //イメージPDFオブジェクトのインスタンスを獲得 paoRep = ReportCreator.GetImagePdf ();

<VB.NET の例> 'イメージPDFオブジェクトのインスタンスを獲得 paoRep = ReportCreator.GetImagePdf ()

# 参照

# <span id="page-50-0"></span>**LoadDefFile** メソッド

デザインファイルを読み込みます。 プログラムがどこで動作するかわからないため、絶対パスを指定することをお勧めします。

 $<$ C#.NET $>$ void LoadDefFile(string name) string name デザインファイル名

 $<$ VB.NET $>$ Sub LoadDefFile(name As String) name As String デザインファイル名

<C#.NET の例>

//デザインファイルの読み込み paoRep.LoadDefFile("C:\\デザインファイル.prepd");

<VB.NET の例>

'デザインファイルの読み込み paoRep.LoadDefFile("C:\デザインファイル.prepd")

### 参照

## <span id="page-51-0"></span>**ChangeDefFile** メソッド

デザインファイルを変更します。 印刷データをセットし直すことなくデザインの変更を行うことができます。

 $<$ C#.NET $>$ void ChangeDefFile(string name) string name デザインファイル名

 $<$ VB.NET $>$ Sub ChangeDefFile(name As String) name As String デザインファイル名

<C#.NET の例>

//デザインファイルの読み込み paoRep. ChangeDefFile("C:\\デザインファイル2.prepd");

<VB.NET の例>

'デザインファイルの読み込み paoRep. ChangeDefFile("C:\デザインファイル2.prepd")

### 参照

# <span id="page-52-0"></span>**PageStart** メソッド

ページの開始宣言をします。 ページの開始を宣言後、ページの終了宣言[\(PageEnd\)](#page-53-0)までの間に、印刷データをセットする コードを入れてください。

 $<$ C#.NET $>$ 

void PageStart()

 $<$ VB.NET $>$ 

Sub PageStart()

<C#.NET の例>

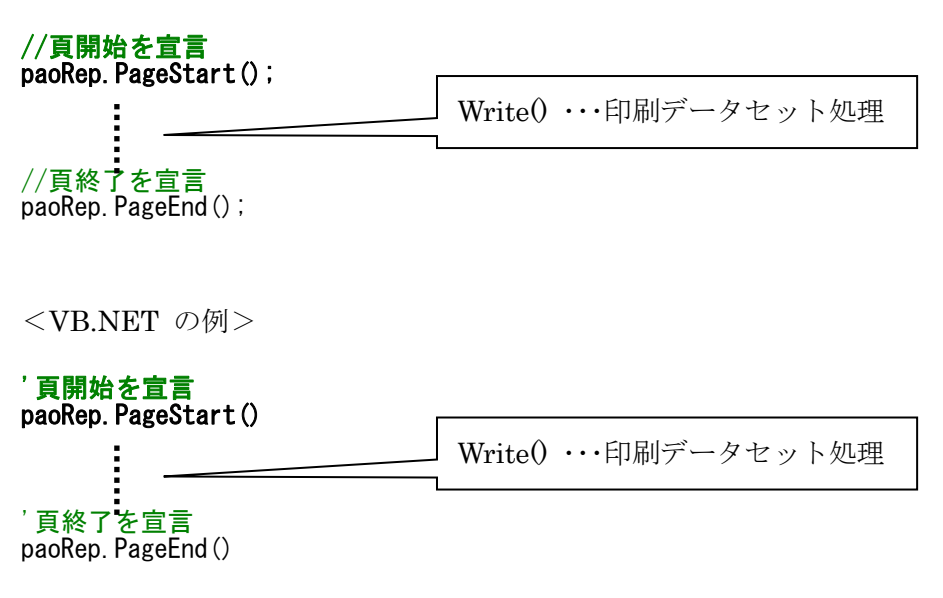

### 参照

### <span id="page-53-0"></span>**PageEnd** メソッド

ページの終了宣言をします。

ページの開始宣言[\(PageStart\)](#page-52-0)から、このメソッドの宣言までの間に、印刷データをセット するコードを入れてください。

 $<$ C#.NET $>$ 

void PageEnd()

 $<$ VB.NET $>$ 

Sub PageEnd()

<C#.NET の例>

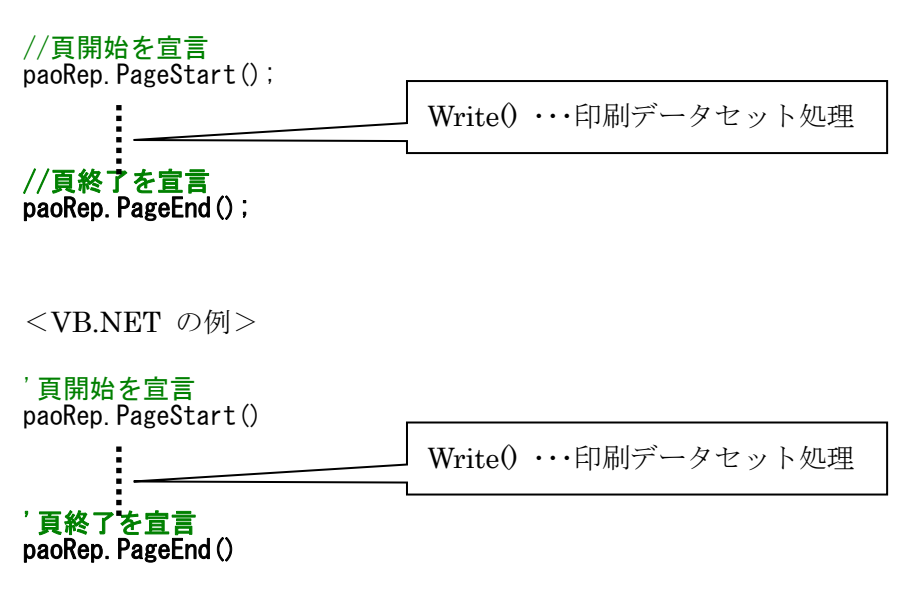

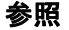

### <span id="page-54-0"></span>**Write** メソッド

デザインファイルで指定されたオブジェクトの操作を行います。

デザインファイルで指定されているオブジェクトに対して文字を書き込んだり、表の横罫 線を繰返し描画したりします。

### オーバーロードの一覧

#### $<<$ C#.NET $>$

[void Write\(string name, string value\)](#page-55-0)

オブジェクトに対して文字列をセットします。

ヘッダやフッタなど繰り返さない固定オブジェクトの値のセットに使用してください。

[void Write\(string name, string value, int index\)](#page-57-0)

オブジェクトに対して描画位置を指定して文字列をセットします。

表の行など繰り返し値をセットするオブジェクトに使用してください。

#### [void Write\(string name, int index\)](#page-58-0)

オブジェクトに対して描画位置を指定します。

表の行の横罫線など繰り返し描画を行うオブジェクトに使用してください。

 $<$ VB.NET $>$ 

#### [Sub Write\(name As String, value As String\)](#page-55-0)

オブジェクトに対して文字列をセットします。

ヘッダやフッタなど繰り返さない固定オブジェクトの値のセットに使用してください。

[Sub Write\(name As String, value As String, index As Long\)](#page-57-0)

オブジェクトに対して描画位置を指定して文字列をセットします。

表の行など繰り返し値をセットするオブジェクトに使用してください。

### [Sub Write\(name As String, index As Long\)](#page-58-0)

オブジェクトに対して描画位置を指定します。

表の行の横罫線など繰り返し描画を行うオブジェクトに使用してください。

### 参照

#### <span id="page-55-0"></span>**void Write(string name, string value)** メソッド

オブジェクトに対して文字列をセットします。

ヘッダやフッタなど繰り返さない固定オブジェクトの値のセットに使用してください。 string name

デザインファイル内のオブジェクト名を指定します。

 この場合、文字列をセットするため対象となるオブジェクトのタイプは、基本的に Text(文字列) と、ArtText(装飾文字列) と、Barcode(バーコード) のみとなります。 オブジェクトを削除したいときに、Text(文字列)・ArtText(装飾文字列)以外のオブ ジェクトを指定します。

string value

セットする文字列を指定します。

 Text(文字列) と、ArtText(装飾文字列)以外のオブジェクトに空文字("")を指定した 場合、そのオブジェクトを削除します。

※ バーコードオブジェクトにバイナリデータを入力する方法

Code128 等、改行や TAB といったバイナリコードを入力する場合…

- value  $+=$  "¥n";
- これに加えて、
- value  $+=$  ((char)10). To String();
- value  $+=$  ((char)0x0a). To String();
- のような指定が可能です。

※ バーコード:GS1-128(UCC/EAN128)の特記事項

Barcode(バーコード)オブジェクトへの文字列の設定方法で、少し特殊な GS1-128(UCC/EAN128)において、AI(アプリケーション識別子)挿入方法は 2 通りございます。

- (1) 可変長項目(データブロック)の後の AI には、FNC1 を挿入
	- ⇒これまで通り"{FNC1}"を付ける。例:"{FNC1}21"のようにコードを指定
- (2) 固定長項目(データブロック)の後の AI には、固定長のため目印の FNC1 は不要

⇒新しく追加した"{AI}"を付ける。例: "{AI}21" のようにコードを指定

"{AI}"を指定して FNC1 を挿入しない場合も、カッコ()付コード文字は出力されます。例えば入 力コードに"{AI}21"を指定した場合、添え字には(21)と出力されます。

例) (01)04512345670016(21)1

コード指定方法 → "{FNC1}0104512345670016{AI}211"

<例>

//文字列のセット paoRep.Write("日付", System.DateTime.Now.ToString());

# 参照

#### <span id="page-57-0"></span>**void Write(string name, string value, int index)** メソッド

オブジェクトに対して描画位置を指定して文字列をセットします。

表の行など繰り返し値をセットするオブジェクトに使用してください。

このパターンのメソッドを使用する場合、デザインファイル内の IntervalX 又は IntervalY に1以上の値が入っている必要があります。

IntervalX とは、横方向に繰り返す間隔(mm)です。

IntervalY とは、縦方向に繰り返す間隔(mm)です。主に表の行などに使用されます。 string name

デザインファイル内のオブジェクト名を指定します。

この場合、文字列をセットするため対象となるオブジェクトのタイプは、基本的に Text(文字列) と、ArtText(装飾文字列)と、Barcode(バーコード) のみとなります。 オブジェクトを削除したいときに、Text(文字列)・ArtText(装飾文字列)以外のオブ ジェクトを指定します。

string value

セットする文字列を指定します。

 Text(文字列) と、ArtText(装飾文字列)以外のオブジェクトに空文字("")を指定した 場合、そのオブジェクトを削除します。

int index

 IntervalX/IntervalY で指定された縦方向・横方向の間隔で描画を行うページ内の 描画位置です。左上から右下方向に値が大きくなります。

例えば、表で IntervalY に値がある場合、描画位置は・・・

オブジェクトの最初の位置+InterbalY×(index –1) のようになります。

表の場合、1行目が1、2行目が2、3行目が3となります。

<例> //繰返し文字列のセット paoRep.Write("No.", "1" , 1);

参照

### <span id="page-58-0"></span>**void Write(string name, int index)** メソッド

オブジェクトに対して描画位置を指定します。

表の行の横罫線など繰り返し描画を行うオブジェクトに使用してください。

このパターンのメソッドを使用する場合、デザインファイル内の IntervalX 又は IntervalY に1以上の値が入っている必要があります。

IntervalX とは、横方向に繰り返す間隔(mm)です。

IntervalY とは、縦方向に繰り返す間隔(mm)です。主に表の行などに使用されます。

# string name

デザインファイル内のオブジェクト名を指定します。

 この場合、どのオブジェクトでも繰返し描画ができるため対象となるオブジェクト のタイプは、全てのオブジェクトです。

int index

 IntervalX/IntervalY で指定された縦方向・横方向の間隔で描画を行うページ内の 印字位置です。左上から右下方向に値が大きくなります。 例えば、表で IntervalY に値がある場合、印字位置は・・・ オブジェクトの最初の位置+InterbalY×(index –1) のようになります。 表の場合、1行目が1、2行目が2、3行目が3となります。

<例> //繰返し文字列のセット paoRep.Write("横線", 1);

### 参照

### **Sub Write(name As String, value As String)** メソッド

オブジェクトに対して文字列をセットします。

ヘッダやフッタなど繰り返さない固定オブジェクトの値のセットに使用してください。 name As String

デザインファイル内のオブジェクト名を指定します。

この場合、文字列をセットするため対象となるオブジェクトのタイプは、基本的に Text(文字列) と、ArtText(装飾文字列) と、Barcode(バーコード) のみとなります。 オブジェクトを削除したいときに、Text(文字列)・ArtText(装飾文字列)以外のオブ ジェクトを指定します。

#### value As String

セットする文字列を指定します。

 Text(文字列) と、ArtText(装飾文字列)以外のオブジェクトに空文字("")を指定した 場合、そのオブジェクトを削除します。

<例>

'文字列のセット

paoRep.Write("日付", System.DateTime.Now.ToString())

#### 参照

### **Sub Write(name As String, value As String, index As Long)** メソッド

オブジェクトに対して描画位置を指定して文字列をセットします。

表の行など繰り返し値をセットするオブジェクトに使用してください。

このパターンのメソッドを使用する場合、デザインファイル内の IntervalX 又は IntervalY に1以上の値が入っている必要があります。

IntervalX とは、横方向に繰り返す間隔(mm)です。

IntervalY とは、縦方向に繰り返す間隔(mm)です。主に表の行などに使用されます。

#### name As String

デザインファイル内のオブジェクト名を指定します。

 この場合、文字列をセットするため対象となるオブジェクトのタイプは、基本的に Text(文字列) と、ArtText(装飾文字列)と、Barcode(バーコード) のみとなります。 オブジェクトを削除したいときに、Text(文字列)・ArtText(装飾文字列)以外のオブ ジェクトを指定します。

#### value As String

セットする文字列を指定します。

 Text(文字列) と、ArtText(装飾文字列)以外のオブジェクトに空文字("")を指定した 場合、そのオブジェクトを削除します。

### index As Long

 IntervalX/IntervalY で指定された縦方向・横方向の間隔で描画を行うページ内の 描画位置です。左上から右下方向に値が大きくなります。

例えば、表で IntervalY に値がある場合、描画位置は・・・

オブジェクトの最初の位置+InterbalY×(index –1) のようになります。

表の場合、1行目が1、2行目が2、3行目が3となります。

# <例>

paoRep.Write("No.", "1", 1)

#### 参照

### **Sub Write(name As String, index As Long)** メソッド

オブジェクトに対して描画位置を指定します。

表の行の横罫線など繰り返し描画を行うオブジェクトに使用してください。

このパターンのメソッドを使用する場合、デザインファイル内の IntervalX 又は

IntervalY に1以上の値が入っている必要があります。

IntervalX とは、横方向に繰り返す間隔(mm)です。

IntervalY とは、縦方向に繰り返す間隔(mm)です。主に表の行などに使用されます。

#### name As String

デザインファイル内のオブジェクト名を指定します。

 この場合、どのオブジェクトでも繰返し描画ができるため対象となるオブジェクト のタイプは、全てのオブジェクトです。

### index As Long

 IntervalX/IntervalY で指定された縦方向・横方向の間隔で描画を行うページ内の 印字位置です。左上から右下方向に値が大きくなります。 例えば、表で IntervalY に値がある場合、印字位置は・・・ オブジェクトの最初の位置+InterbalY×(index –1) のようになります。

表の場合、1行目が1、2行目が2、3行目が3となります。

### <例> paoRep.Write("横線", 1)

#### 参照

# <span id="page-62-0"></span>**Output** メソッド

レポート(帳票)のプリンターへの印刷、又は、プレビュー画面の表示を行います。

# オーバーロードの一覧

 $<<$ C#.NET $>$ 

[bool Output\(\)](#page-63-0)

デフォルトのプリンタへデフォルトの設定で印刷/プレビュー指示を行います。 [bool Output\(System.Drawing.Printing.PrinterSettings setting\)](#page-64-0)

引数で指定したプリンタの設定で印刷/プレビュー指示を行います。

 $<$ VB.NET $>$ 

[Function Output\(\) As Boolean](#page-63-0)

デフォルトのプリンタへデフォルトの設定で印刷/プレビュー指示を行います。 [Function Output\(setting As System.Drawing.Printing.PrinterSettings\) As Boolean](#page-64-0) 引数で指定したプリンタの設定で印刷/プレビュー指示を行います。

#### 参照

# <span id="page-63-0"></span>**Output()** メソッド

デフォルトのプリンタへデフォルトの設定で印刷/プレビュー指示を行います。

 $<$ C#.NET $>$ bool Output()

 $<$ VB.NET $>$ Function Output() As Boolean

<C#.NET の例>

paoRep. Output (); // 印刷/プレビューを実行

<VB.NET の例>

paoRep. Output () '印刷/プレビューを実行

# 参照

IReport [インターフェース](#page-41-0) Output [メソッド](#page-62-0)

# <span id="page-64-0"></span>**Output(System.Drawing.Printing.PrinterSettings setting)** メソッド

引数で指定したプリンタの設定で印刷/プレビュー指示を行います。

 $<$ C#.NET $>$ 

bool Output(System.Drawing.Printing.PrinterSettings setting)

 $<$ VB.NET $>$ 

Function Output(setting As System.Drawing.Printing.PrinterSettings) As Boolean

<C#.NET の例>

System.Drawing.Printing.PrinterSettings setting = new System.Drawing.Printing.PrinterSettings(); setting.PrinterName = "プリンター名"; paoRep.Output(setting); // 印刷/プレビューを実行

<VB.NET の例>

Dim setting As System. Drawing. Printing. PrinterSettings = New System.Drawing.Printing. PrinterSettings () setting. PrinterName = "プリンター名" paoRep. Output (setting) '印刷/プレビューを実行

参照

IReport [インターフェース](#page-41-0) Output [メソッド](#page-62-0)

### <span id="page-65-0"></span>**GetPrintDocument** メソッド

印刷データがセットされた PrintDocument を取得します。

 $<$ C#.NET $>$ 

bool Output()

 $<$ VB.NET $>$ 

Function Output() As Boolean

<C#.NET の例>

IReport paoRep = ReportCreator.GetReport(); // or GetPreview() paoRep.LoadDefFile("./デザイン.prepd"); paoRep.PageStart(); paoRep.Write("項目1","あああ"); paoRep.Write("項目2","いいい"); paoRep.Write("項目3","ううう"); paoRep. PageEnd();

// PrintDocument取得  $printDocument1 = paoRep. GetPrintDocument()$ ;

// このフォームのプレビューコントロールへ プレビュー実行 printPreviewControl1.Document = printDocument1; printPreviewControl1.InvalidatePreview();

<VB.NET の例>

Dim paoRep As IReport = ReportCreator.GetReport() // or GetPreview() paoRep.LoadDefFile("./デザイン.prepd ") paoRep. PageStart() paoRep.Write("項目1","あああ") paoRep.Write("項目2","いいい") paoRep.Write("項目3","ううう") paoRep.PageEnd()

// PrintDocument取得  $printDocument1 = paoRep. GetPrintDocument()$ Ĩ.

このフォームのプレビューコントロールへ プレビュー実行 printPreviewControl1.Document = printDocument1 printPreviewControl1.InvalidatePreview()

#### 参照

# <span id="page-66-0"></span>**SaveXMLFile** メソッド

印刷データを XML ファイルに保存します。 保存した印刷データは、プログラム(LoadXMLFile)、又は、プレビュー画面から読み込む ことが可能です。

 $<$ C#.NET $>$ 

bool SaveXMLFIle(string name)

string name

保存する印刷データ XML ファイルパス名

 $<$ VB.NET $>$ 

SaveXMLFIle(name As String) As Boolean

name As String

保存する印刷データ XML ファイルパス名

<C#.NET の例>

paoRep.SaveXMLFile("印刷データ.XML"); //印刷データの保存

<VB.NET の例>

paoRep.SaveXMLFile("印刷データファイル.xml") '印刷データの保存

#### 参照

# **LoadXMLFile** メソッド

[SaveXMLFile](#page-66-0) で保存された、印刷データ XML ファイルを読み込みます。 読み込んだ印刷データは、印刷又はプレビュー[\(Output\)](#page-62-0)することが可能です。

 $<$ C#.NET $>$ bool LoadXMLFIle(string name) string name 読み込む印刷データ XML ファイルパス名

 $<$ VB.NET $>$ LoadXMLFIle(name As String) As Boolean name As String 読み込む印刷データ XML ファイルパス名

<C#.NET の例>

paoRep.LoadXMLFile("印刷データ.XML"); //印刷データの読込

<VB.NET の例>

paoRep. LoadXMLFile("印刷データファイル.xml") '印刷データの読込

### 参照

# **SaveData** メソッド

圧縮した印刷バイナリデータを返します。 WEB サービス側で、リッチクライアントに返す印刷データを作成する時に使用します。

 $<$ C#.NET $>$ byte[] SaveData()

 $<$ VB.NET $>$ SaveData() As Byte()

<C#.NET の例>

byte[] b = paoRep. SaveData(); // 圧縮した印刷バイナリデータを返す

<VB.NET の例>

Dim b As Byte() = paoRep. SaveData ' 圧縮した印刷バイナリデータを返す

### 参照

### <span id="page-69-0"></span>**LoadData** メソッド

SaveData で作成された圧縮した印刷バイナリデータを読み込みます。

リッチクライアントで、WEB サービス側で作成された印刷データを読み込む時に使用しま す。

 $<$ C#.NET $>$ 

bool LoadData(string name)

string name

読み込む印刷データ XML ファイルパス名

 $<$ VB.NET $>$ 

LoadData(name As String) As Boolean

name As String

読み込む印刷データ XML ファイルパス名

<C#.NET の例>

byte $[]$  data = webService.getPrintData $()$ ; IReport paoRep = ReportCreator. GetPreview() // プレビューオブジェクトを作成 paoRep.LoadData(data); // 圧縮した印刷バイナリデータの読込 paoRep.Output(); //プレビュー

<VB.NET の例>

Dim data As Byte() = webTest.get帳票データ() '印刷データを取得 Dim paoRep As IReport = ReportCreator.GetPreview() ' プレビューオブジェクトを作成 paoRep.LoadData(data) '印刷データを読み込む paoRep. Output () 'プレビューを実行

#### 参照

# <span id="page-70-0"></span>**SaveSVGFile** メソッド

SVG 形式の印刷データを書き出します。

 $<$ C#.NET $>$ 

bool SaveSVGFile(string name)

#### string name

 書き出す印刷データ html ファイルパス名 SVG ファイルは、ページ数分作成されるため、 それを読み込む html ファイルの名前を指定します。

 $<$ VB.NET $>$ 

SaveSVGFile(name As String) As Boolean

#### name As String

 書き出す印刷データ SVG ファイルパス名 SVG ファイルは、ページ数分作成されるため、 それを読み込む html ファイルの名前を指定します。

<C#.NET の例>

paoRep. SaveSVGFile("印刷データ.html"); //SVGデータの書出

<VB.NET の例>

paoRep. SaveSVGFile("印刷データファイル.html") 'SVGデータの書出

### 参照

# <span id="page-71-0"></span>**SaveSVGZFile** メソッド

SVGZ 形式の印刷データを書き出します。

 $<$ C#.NET $>$ 

bool SaveSVGZFile(string name)

#### string name

 書き出す印刷データ html ファイルパス名 SVGZ ファイルは、ページ数分作成されるため、 それを読み込む html ファイルの名前を指定します。

 $<$ VB.NET $>$ 

SaveSVGZFile(name As String) As Boolean

#### name As String

 書き出す印刷データ SVGZ ファイルパス名 SVGZ ファイルは、ページ数分作成されるため、 それを読み込む html ファイルの名前を指定します。

<C#.NET の例>

paoRep. SaveSVGZFile("印刷データ.html"); //SVGZデータの書出

<VB.NET の例>

paoRep. SaveSVGZFile("印刷データファイル.html") 'SVGZデータの書出

#### 参照
# **SavePDF** メソッド **(Stream)**

PDF 形式の印刷データを書き出します。(Stream)

 $<$ C#.NET $>$ 

bool SavePDF (System.IO.Stream stream) System.IO.Stream stream 書き出す印刷データ PDF の Stream

 $<$ VB.NET $>$ 

SavePDF (name As System.IO.Stream) As Boolean name As System.IO.Stream 書き出す印刷データ PDF の Stream

<C#.NET の例>

paoRep. SavePDF (anyStream); //PDFデータの書出

<VB.NET の例>

paoRep. SavePDF (anyStream) 'PDFデータの書出

#### 参照

# **SavePDF** メソッド **(**ファイル**)**

PDF 形式の印刷データを書き出します。(ファイル)

 $<$ C#.NET $>$ bool SavePDF (string name) string name 書き出す印刷データ PDF ファイルパス名

 $<$ VB.NET $>$ SavePDF (name As String) As Boolean name As String 書き出す印刷データ PDF ファイルパス名

<C#.NET の例>

paoRep.SavePDF("印刷データ.PDF"); //PDFデータの書出

<VB.NET の例>

paoRep. SavePDF ("印刷データファイル.pdf") 'PDFデータの書出

#### 参照

### **SaveXPS** メソッド

XPS 形式の印刷データを書き出します。(ファイル)

XPS とは、Microsoft 版 PDF のようなものです。

環境によって異なりますが、大抵の Windows には、デフォルトで 1 つだけ「Document Writer」というプリンタが入っていると思います。

XPS は「Document Writer」の出力結果でもあります。

XPS ファイルは WPF アプリケーションで簡単に印刷プレビューを行うことができます。

SaveXPS メソッドを使用して、XPS ファイル出力にすることができます。 ※ただしプリンタの一覧に、「Document Writer」が存在することが前提です。

 $<$ C#.NET $>$ 

bool SaveXPS (string name)

string name

書き出す印刷データ XPS ファイルパス名

 $<$ VB.NET $>$ 

SaveXPS (name As String) As Boolean

name As String

```
 書き出す印刷データ XPS ファイルパス名
```

```
<C#.NET の例>
IReports paoRep = ReportCreator.GetPreview(); // ReportCreator.GetReport()でもOK
:
:
paoRep.SaveXPS("印刷データ.xps"); //XPSデータの書出
```

```
<VB.NET の例>
Dim paoRep As IReport = ReportCreator. GetPreview() 'ReportCreator. GetReport()でもOK
:
:
paoRep. SaveXPS("印刷データファイル.xps") 'XPSデータの書出
```
### 参照

# **AllPage** プロパティ

印刷・プレビューを行うドキュメントの全ページ数を取得できます。

 $<$ C#.NET $>$ int AllPage 全ページ数

 $<$ VB.NET $>$ AllPage As Integer 全ページ数

<C#.NET の例> MessageBox.Show(paoRep.AllPage.ToString()); // メッセージボックスで全ページ数を表示

<VB.NET の例> MessageBox.Show(paoRep.AllPage.ToString() 'メッセージボックスで全ページ数を表示

### 参照

### **AccessFile** プロパティ

Output [メソッドで](#page-62-0)印刷を行うときに、プレビュー画面からファイルアクセス(ファイル保 存等)を許可するかどうかを指定します。デフォルトは、true: 表示します。

 $<$ C#.NET $>$ 

bool AccessFile

true : 印刷時にプレビュー画面からファイルアクセスを許可する(既定値) false : 印刷時にプレビュー画面からファイルアクセスを許可しない

 $<$ VB.NET $>$ 

AccessFile As Boolean True : 印刷時にプレビュー画面からファイルアクセスを許可する(既定値) False : 印刷時にプレビュー画面からファイルアクセスを許可しない

<C#.NET の例> paoRep.AccessFile = false; //プレビュー画面からファイルアクセスを許可しない

<VB.NET の例> paoRep. AccessFile = False 'プレビュー画面からファイルアクセスを許可しない

#### 参照

### **AcceptDragDrop** プロパティ

Output [メソッドで](#page-62-0)印刷を行うときに、プレビュー画面にファイルのドラッグ&ドロップを 許可するかどうかを指定します。

ドラッグ&ドロップの対象ファイルは、印刷データファイルや帳票定義ファイル(デザイン ファイル)です。

印刷データファイルをドラッグ&ドロップすることで、ドロップしたファイルの印刷プレ ビューを行う機能がございます。ただし、ドラッグ&ドロップを許可すると、プレビュー 画面をマルチスレッドで立ち上げることができません。

AcceptDragDrop の既定値(デフォルト)は、以下の通りです。

- ・ プログラムからプレビューする場合、このプロパティは (デフォルト)false なので、 プログラムから指定された印刷ドキュメント以外のファイルをドラッグ&ドロップ してプレビューすることができません。 ただし、プレビューを行う前に、AcceptDragDrop に true をセットすれば、 ドラッグ&ドロップでのプレビューは可能となります。
- ・ プレビューアの exe を単独起動した時、このプロパティは true にしているため、 印刷データやデザインファイルのドラッグ&ドロップを行ってプレビューすること ができます。

#### $<<$ C#.NET $>$

#### bool AcceptDragDrop

true : 印刷時にプレビュー画面にファイルのドラッグ&ドロップを許可する false : 印刷時にプレビュー画面にファイルのドラッグ&ドロップを許可しない(既定値)

#### $<$ VB.NET $>$

#### AcceptDragDrop As Boolean

True : 印刷時にプレビュー画面にファイルのドラッグ&ドロップを許可する False : 印刷時にプレビュー画面にファイルのドラッグ&ドロップを許可しない(既定値)

<C#.NET の例> paoRep.AcceptDragDrop = false; //プレビュー画面にドラッグ&ドロップを許可しない

<VB.NET の例> paoRep. AcceptDragDrop = False 'プレビュー画面にドラッグ&ドロップを許可しない

#### 参照

## **CutByPage** プロパティ

印刷時、1 ページずつ用紙をカットするか指定できます。 シール・ラベルプリンタをご利用のお客様からリクエストがあり実装したプロパティです。

 $<$ C#.NET $>$ 

bool CutByPage true : 1 ページずつ用紙カットをする false : 全ページ出力後用紙カットをする(既定値)

 $<$ VB.NET $>$ 

CutByPage As Boolean True : 1 ページずつ用紙カットをする False : 全ページ出力後用紙カットをする(既定値)

<C#.NET の例> paoRep.CutByPage = true; //1ページずつ用紙カットをする

<VB.NET の例> paoRep. CutByPage = True '1ページずつ用紙カットをする

### 参照

### **DisplayDialog** プロパティ

Output [メソッドで](#page-62-0)印刷を行うときに、[印刷]ダイアログボックスを表示するかどうかを指 定します。デフォルトは、true: 表示します。このプロパティは、印刷時のみ有効で、プレ ビュー表示時に指定されても意味を持ちません。

 $<$ C#.NET $>$ 

bool DisplayDialog

true : 印刷時に[印刷]ダイアログボックスを表示(既定値) false : 印刷時に[印刷]ダイアログボックスを表示しない

 $<$ VB.NET $>$ 

DisplayDialog As Boolean

True : 印刷時に[印刷]ダイアログボックスを表示(既定値) False : 印刷時に[印刷]ダイアログボックスを表示しない

<C#.NET の例>

paoRep.DisplayDialog = false; //[印刷]ダイアログを表示しない paoRep. 0utput (); //印刷

<VB.NET の例>

paoRep.DisplayDialog = False '[印刷]ダイアログを表示しない paoRep. Output () '印刷

### 参照

### **DisplayPrinting** プロパティ

Output [メソッドで](#page-62-0)印刷を行うときに、印刷中(ページ数)を表示するかどうかを指定します。 デフォルトは、true: 表示します。このプロパティは、印刷時のみ有効で、プレビュー表示 時に指定されても意味を持ちません。

 $<$ C#.NET $>$ 

bool DisplayPrinting true : 印刷時に印刷中(ページ数)を表示(既定値) false : 印刷時に印刷中(ページ数)を表示しない

 $<$ VB.NET $>$ 

DisplayPrinting As Boolean True : 印刷時に印刷中(ページ数)を表示(既定値) False : 印刷時に印刷中(ページ数)を表示しない

<C#.NET の例>

paoRep.DisplayPrinting = false; //印刷中(ページ数)を表示しない paoRep. 0utput (); //印刷

<VB.NET の例>

paoRep.DisplayPrinting = False '印刷中(ページ数)を表示しない paoRep. Output () '印刷

#### 参照

# **MarginTop** プロパティ

Output [メソッドで](#page-62-0)印刷または、プレビューを行う時の上部余白を mm 単位で指定します。 印刷または、プレビューのみに有効です。

プリンタによって出力結果が違う場合などの微調整に使うことができます。

 $<$ C#.NET $>$ 

float MarginTop

 $<$ VB.NET $>$ 

MarginTop As float

<C#.NET の例>

paoRep. MarginTop = 10; // 上部余白を1cm に指定

<VB.NET の例>

paoRep. MarginTop = 10 '上部余白を1cm に指定

### 参照

## **MarginLeft** プロパティ

Output [メソッドで](#page-62-0)印刷または、プレビューを行う時の左側余白を mm 単位で指定します。 印刷または、プレビューのみに有効です。

プリンタによって出力結果が違う場合などの微調整に使うことができます。

 $<$ C#.NET $>$ 

float MarginLeft

 $<$ VB.NET $>$ MarginLeft As float

<C#.NET の例>

paoRep. MarginLeft = 10; // 左側余白を1cm に指定

<VB.NET の例>

paoRep. MarginLeft = 10 '左側余白を1cm に指定

### 参照

### **PreviewDialog** プロパティ

Output [メソッドで](#page-62-0)印刷を行うときに、プレビュー画面をダイアログ表示するかどうかを取 得・設定します。デフォルトは、true(ダイアログ表示)です。このプロパティを false にし た場合、通常のフォームとしてプレビュー画面を起動するため、複数のプレビュー画面を 同時に起動することができます。モーダレスフォームのことです。

 $<$ C#.NET $>$ 

bool PreviewDialog

true : プレビュー時にダイアログ画面(モーダルフォーム)を起動する。 false : プレビュー時に通常フォーム(モーダレスフォーム)を起動する。

 $<$ VB.NET $>$ 

#### PrviewDialog As Boolean

True : プレビュー時にダイアログ画面(モーダルフォーム)を起動する。 False : プレビュー時に通常フォーム(モーダレスフォーム)を起動する。

<C#.NET の例>

paoRep. PreviewDialog = false; //プレビュー画面を同時に複数起動させたいい場合

<VB.NET の例>

paoRep. PreviewDialog = False 'プレビュー画面を同時に複数起動させたいい場合

参照

### **PreviewInTaskbar** プロパティ

Output [メソッドで](#page-62-0)印刷を行うときに、プレビュー表示時、タスクバーに表示するかどうか を設定します。デフォルトは、false(タスクバーに入れない)です。このプロパティを true にした場合、プレビューウィンドウ(タスク)がタスクバーに表示されます。 次の制限がございます。

- (1) 複数起動の場合、重なって 1 か所に表示されます。
- (2) プレビューアイコンを独自で指定していた場合でも Reports.net 既定のプレビューアイ コンタスクバー上に表示されます。1 タスクとして表示するため(アイコンは EXE で一 つのため)、独自指定のアイコンを別々に表示できないためです。
- (3) タスクバーに表示する条件としては、ダイアログ表示でなく、モーダルで表示する必要 があります。

 $<<$ C#.NET $>$ 

bool PreviewInTaskbar

true : プレビューをタスクバーに表示する。 false : プレビューをタスクバーに表示しない。

 $<$ VB.NET $>$ 

PreviewInTaskbar As Boolean

True : プレビューをタスクバーに表示する。

False : プレビューをタスクバーに表示しない。

<C#.NET の例>

paoRep.PreviewDialog = false; //プレビュー画面を同時に複数起動可能 paoRep. PreviewInTaskbar = true; //プレビューをタスクバーに入れる

<VB.NET の例>

paoRep. PreviewDialog = False 'プレビュー画面を同時に複数起動可能 paoRep. PreviewInTaskbar = True 'プレビューをタスクバーに入れる

#### 参照

# **SwapPdfImage** プロパティ

PDF 出力中に画像データをディスクにスワップするかどうかを指定できます。 元々無いプロパティでしたが、大きな画像をで多いページを PDF 出力したときにメモリ不 足(Out Of Memory)が発生する不具合がございました。そのために加えられたプロパティで す。 既定値:false

 $<$ C#.NET $>$ 

bool SwapPdfImage

true : PDF 出力中に画像データをディスクにスワップする。 false : PDF 出力中に画像データは、プログラム内メモリで処理する。

 $<$ VB.NET $>$ 

SwapPdfImage As Boolean True : PDF 出力中に画像データをディスクにスワップする。 False : PDF 出力中に画像データは、プログラム内メモリで処理する。

<C#.NET の例>

paoRep. SwapPdfImage = true; // PDF出力中画像データをスワップする

<VB.NET の例>

paoRep. SwapPdfImage = True 'PDF出力中画像データをスワップする

参照

#### **z\_Objects** プロパティ / **IObjects** インターフェース

デザイン時の各オブジェクトの各プロパティの値を実行時に、設定・取得する時に使いま す。

このプロパティを使用して、オブジェクトの色や、位置、フォントなどのプロパティを実 行時に変更できます。

SetObject() に行番号を指定して、特定行のオブジェクト属性のみ変更することも可能です。

パブリックメソッド

| SetObject | オブジェクト名を指定してプロパティを編集するオブジェクト設定       |
|-----------|--------------------------------------|
| SetObject | (プロパティを変更する繰り返しオブジェクトの行番号を指定することも可能) |
| (行指定)     |                                      |
|           |                                      |

パブリックプロパティ

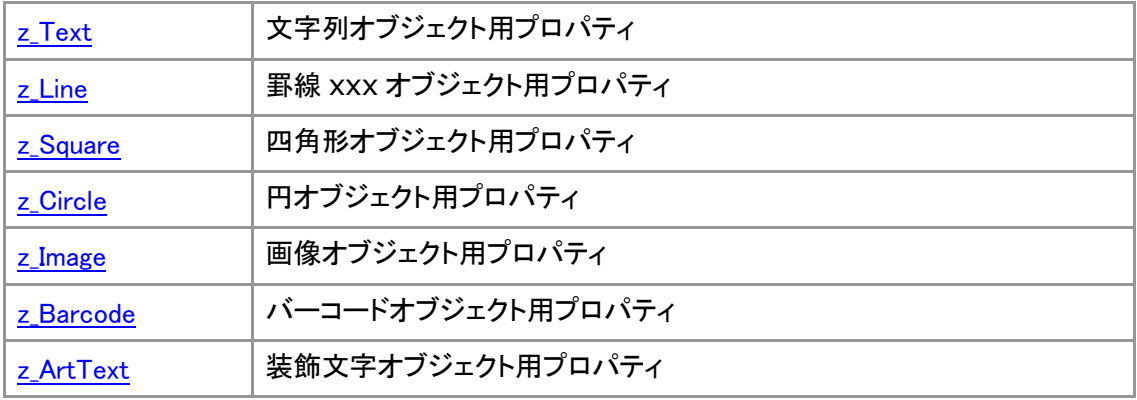

<C#.NET の例>

// 文字列オブジェクトの文字位置・フォントサイズ・太字を変更 paoRep.z\_Objects.SetObject("文字列"); paoRep.z\_Objects.z\_Text.TextAlign = PmAlignType.Right; paoRep.z\_Objects.z\_Text.z\_FontAttr.Size = 8; paoRep.z\_Objects.z\_Text.z\_FontAttr.Bold = true;

<VB.NET の例>

'文字列オブジェクトの文字位置・フォントサイズ・太字を変更 paoRep.z\_Objects.SetObject("文字列") paoRep.z\_Objects.z\_Text.TextAlign = PmAlignType.Right paoRep.z\_Objects.z\_Text.z\_FontAttr.Size = 8 paoRep.z\_Objects.z\_Text.z\_FontAttr.Bold = True

### <span id="page-87-0"></span>**SetObject ( string objName )** メソッド

これから、どのオブジェクトのプロパティの取得・設定を行うかを指定します。 引数には、デザイン時のオブジェクト名を指定してください。 このメソッドを呼び出した後に、引数で指定したオブジェクトのプロパティの値を取得・ 設定することができます。

 $<$ C#.NET $>$ bool SetObject(string objName)

 $<$ VB.NET $>$ Function SetObject(String objName) As Boolean

<C#.NET の例>

paoRep.z\_Objects.SetObject("オブジェ名"); // プロパティを編集するオブジェクトの指定

<VB.NET の例>

paoRep.z\_Objects.SetObject("オブジェ名") 'プロパティを編集するオブジェクトの指定

#### 参照

IObjects インターフェース/z\_Objects プロパティ

### <span id="page-88-0"></span>**SetObject ( string objName, int lineNo )** メソッド

これから、どのオブジェクトの何行目のプロパティの取得・設定を行うかを指定します。 引数には、デザイン時のオブジェクト名と、行番号を指定してください。 このメソッドを呼び出した後に、引数で指定したオブジェクトとその行のプロパティの値 を取得・設定することができます。

 $<$ C#.NET $>$ 

bool SetObject(string objName, int lineNo)

 $<$ VB.NET $>$ 

Function SetObject(objName As String, lineNo As Integer) As Boolean

<C#.NET の例>

// これから、指定オブジェクトの3行目のプロパティを設定(編集)します。という宣言。 paoRep.z\_Objects.SetObject("オブジェ名", 3);

<VB.NET の例>

' これから、指定オブジェクトの3行目のプロパティを設定(編集)します。という宣言。 paoRep.z\_Objects.SetObject("オブジェ名", 3)

### 参照

IObjects インターフェース/z\_Objects プロパティ

## **z\_Text** プロパティ / **ZText** クラス

z\_Objects の一つ下の階層のクラスオブジェクトです。文字列(テキスト)オブジェクトの各 プロパティの値を取得・設定する時に、この z\_Text の下のプロパティの値を取得・設定し ます。

Z\_Text 配下の以下のプロパティの値の取得・設定が可能です。

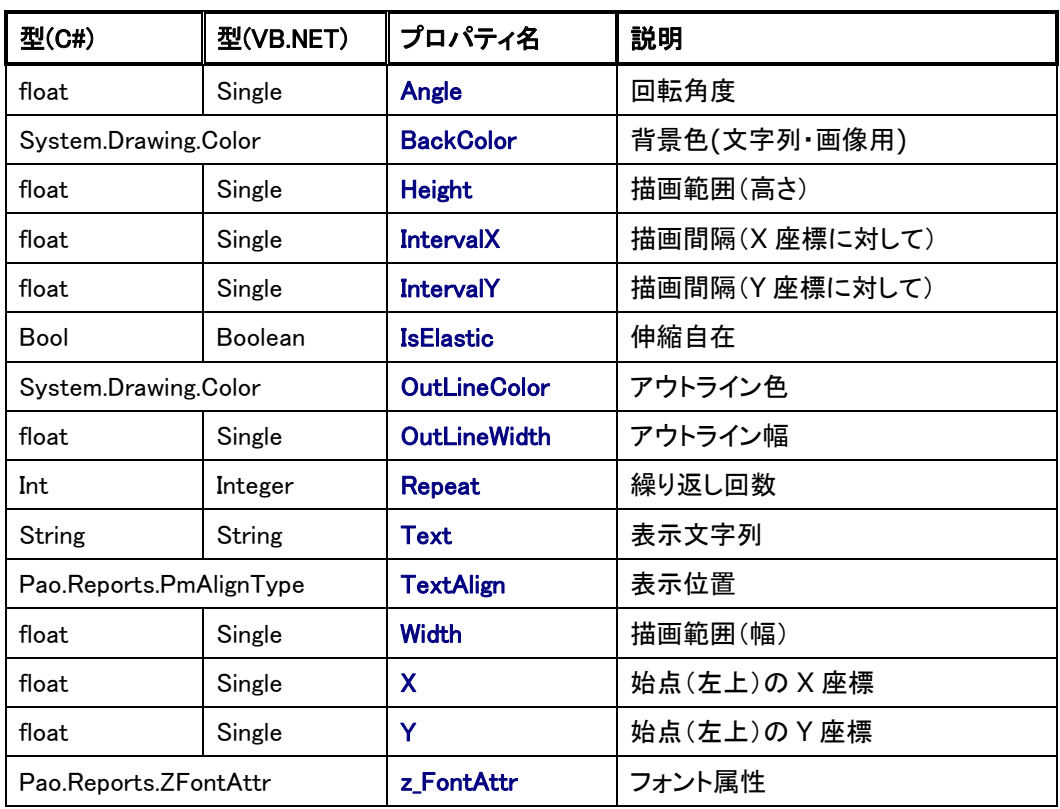

### 参照

# <span id="page-90-0"></span>**z\_Line** プロパティ/ **ZLine** クラス

z\_Objects の一つ下の階層のクラスオブジェクトです。罫線オブジェクトの各プロパティの 値を取得・設定する時に、この z\_Line の下のプロパティの値を取得・設定します。

Z\_Line 配下の以下のプロパティの値の取得・設定が可能です。

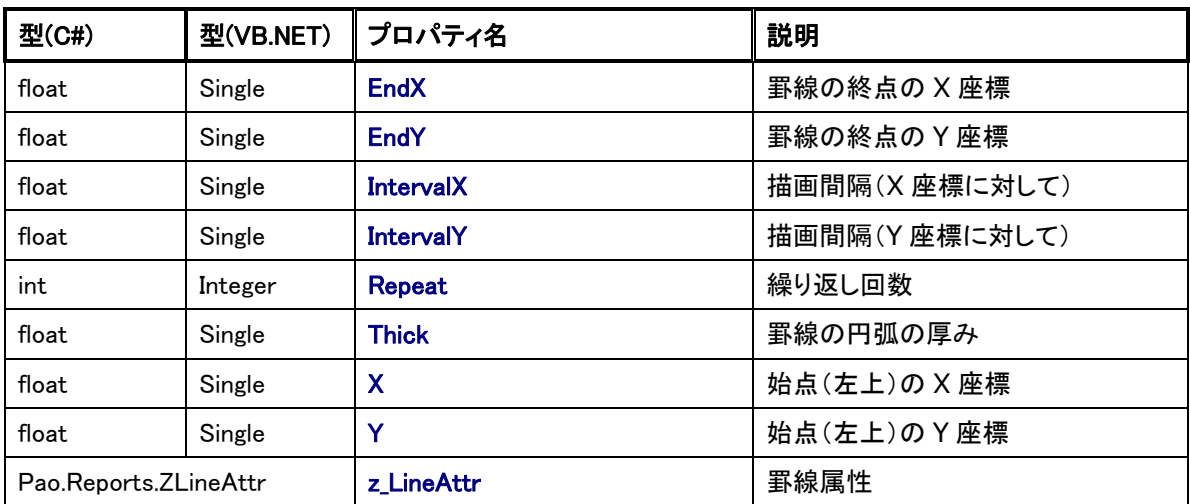

### 参照

# <span id="page-91-0"></span>**z\_Square** プロパティ/ **ZSquare** クラス

z\_Objects の一つ下の階層のクラスオブジェクトです。四角形オブジェクトの各プロパティ の値を取得・設定する時に、この z\_Square の下のプロパティの値を取得・設定します。

Z\_Square 配下の以下のプロパティの値の取得・設定が可能です。

| 型(C#)                   | 型(VB.NET) | プロパティ名              | 説明             |
|-------------------------|-----------|---------------------|----------------|
| float                   | Single    | Angle               | 回転角度           |
| Pao.Reports.ZCornerType |           | <b>CornerType</b>   | 四角形の角の状態       |
| Int                     | Integer   | <b>HatchDensity</b> | 網掛け濃度(%)       |
| float                   | Single    | Height              | 描画範囲(高さ)       |
| float                   | Single    | IntervalX           | 描画間隔(X 座標に対して) |
| float                   | Single    | <b>IntervalY</b>    | 描画間隔(Y 座標に対して) |
| System.Drawing.Color    |           | <b>PaintColor</b>   | 塗り潰す色          |
| float                   | Single    | R                   | 四角の角の丸さを表す値    |
| Int                     | Integer   | Repeat              | 繰り返し回数         |
| float                   | Single    | <b>Width</b>        | 描画範囲(幅)        |
| float                   | Single    | X                   | 始点(左上)の X 座標   |
| float                   | Single    | Y                   | 始点(左上)の Y 座標   |
| Pao.Reports.ZLineAttr   |           | z_LineAttr          | 罫線属性           |

#### 参照

# **z\_Circle** プロパティ/ **ZCircle** クラス

z\_Objects の一つ下の階層のクラスオブジェクトです。円オブジェクトの各プロパティの値 を取得・設定する時に、この z\_Circle の下のプロパティの値を取得・設定します。

Z\_Circle 配下の以下のプロパティの値の取得・設定が可能です。

| 型(C#)                 | 型(VB.NET) | プロパティ名              | 説明             |
|-----------------------|-----------|---------------------|----------------|
| float                 | Single    | Angle               | 回転角度           |
| Int                   | Integer   | <b>HatchDensity</b> | 網掛け濃度(%)       |
| float                 | Single    | Height              | 描画範囲(高さ)       |
| float                 | Single    | IntervalX           | 描画間隔(X 座標に対して) |
| float                 | Single    | <b>IntervalY</b>    | 描画間隔(Y 座標に対して) |
| System.Drawing.Color  |           | <b>PaintColor</b>   | 塗り潰す色          |
| Int                   | Integer   | Repeat              | 繰り返し回数         |
| float                 | Single    | <b>Width</b>        | 描画範囲(幅)        |
| float                 | Single    | X                   | 始点(左上)の X 座標   |
| float                 | Single    | Y                   | 始点(左上)の Y 座標   |
| Pao.Reports.ZLineAttr |           | z LineAttr          | 罫線属性           |

### 参照

# <span id="page-93-0"></span>**z\_Image** プロパティ/ **ZImage** クラス

z\_Objects の一つ下の階層のクラスオブジェクトです。画像オブジェクトの各プロパティの 値を取得・設定する時に、この z\_Image の下のプロパティの値を取得・設定します。

Z\_Image 配下の以下のプロパティの値の取得・設定が可能です。

| 型(C#)                      | 型(VB.NET) | プロパティ名            | 説明               |
|----------------------------|-----------|-------------------|------------------|
| float                      | Single    | Angle             | 回転角度             |
| System.Drawing.Color       |           | <b>BackColor</b>  | 背景色(文字列·画像用)     |
| float                      | Single    | Height            | 描画範囲(高さ)         |
| Pao.Reports.PmImgAlignType |           | <b>ImageAlign</b> | イメージ位置           |
| String                     | String    | <b>ImageData</b>  | イメージファイルのパス又はデータ |
| Pao.Reports.PmImgRevType   |           | <b>ImageRev</b>   | イメージ反転           |
| float                      | Single    | IntervalX         | 描画間隔(X 座標に対して)   |
| float                      | Single    | <b>IntervalY</b>  | 描画間隔(Y 座標に対して)   |
| Int                        | Integer   | <b>Repeat</b>     | 繰り返し回数           |
| float                      | Single    | <b>Width</b>      | 描画範囲(幅)          |
| float                      | Single    | X                 | 始点(左上)の X 座標     |
| float                      | Single    | Y                 | 始点(左上)のY座標       |
| Pao.Reports.ZLineAttr      |           | z_LineAttr        | 罫線属性             |

#### 参照

## <span id="page-94-0"></span>**z\_Barcode** プロパティ/ **ZBarcode** クラス

z\_Objects の一つ下の階層のクラスオブジェクトです。画像オブジェクトの各プロパティの 値を取得・設定する時に、この z\_Barcode の下のプロパティの値を取得・設定します。

Z\_Barcode 配下の以下のプロパティの値の取得・設定が可能です。

| 型(C#)                     | 型(VB.NET)      | プロパティ名               | 説明                       |
|---------------------------|----------------|----------------------|--------------------------|
| float                     | Single         | Angle                | 回転角度                     |
| Bool                      | Boolean        | <b>DispStartStop</b> | スタート・ストップコードを表示するかどうか    |
| float                     | Single         | Height               | 描画範囲(高さ)                 |
| float                     | Single         | <b>IntervalX</b>     | 描画間隔(X 座標に対して)           |
| float                     | Single         | <b>IntervalY</b>     | 描画間隔(Y 座標に対して)           |
| Bool                      | <b>Boolean</b> | <b>IsWriteDirect</b> | 直接描画するかどうか               |
| Pao.Reports.PmBarcodeType |                | <b>Kind</b>          | バーコードの種類                 |
| Bool                      | Boolean        | <b>Kintou</b>        | 添え字を均等割付するかどうか           |
| Int                       | Integer        | <b>KuroBar</b>       | ドット単位で黒バーの幅を調整           |
| float                     | Single         | Point                | 郵便カスタマバーコードのポイント         |
| String                    | String         | <b>QrErrCorrect</b>  | QR コードのエラー訂正レベル(L/M/Q/H) |
| Int                       | Integer        | <b>QrVersion</b>     | QR コードのバージョン(1~40)       |
| Int                       | Integer        | <b>Repeat</b>        | 繰り返し回数                   |
| Int                       | Integer        | <b>ShiroBar</b>      | ドット単位で白バーの幅を調整           |
| Bool                      | Boolean        | Soeji                | 添え字を表示するかどうか             |
| float                     | Single         | <b>Width</b>         | 描画範囲(幅)                  |
| float                     | Single         | $\mathbf x$          | 始点(左上)の X 座標             |
| float                     | Single         | Y                    | 始点(左上)の Y 座標             |
| Pao.Reports.ZFontAttr     |                | z_FontAttr           | フォント属性                   |

### 参照

# <span id="page-95-0"></span>**z\_ArtText** プロパティ/ **ZArtText** クラス

z\_Objects の一つ下の階層のクラスオブジェクトです。装飾文字列オブジェクトの各プロパ ティの値を取得・設定する時に、この z\_ArtText の下のプロパティの値を取得・設定しま す。

Z\_ArtText 配下の以下のプロパティの値の取得・設定が可能です。

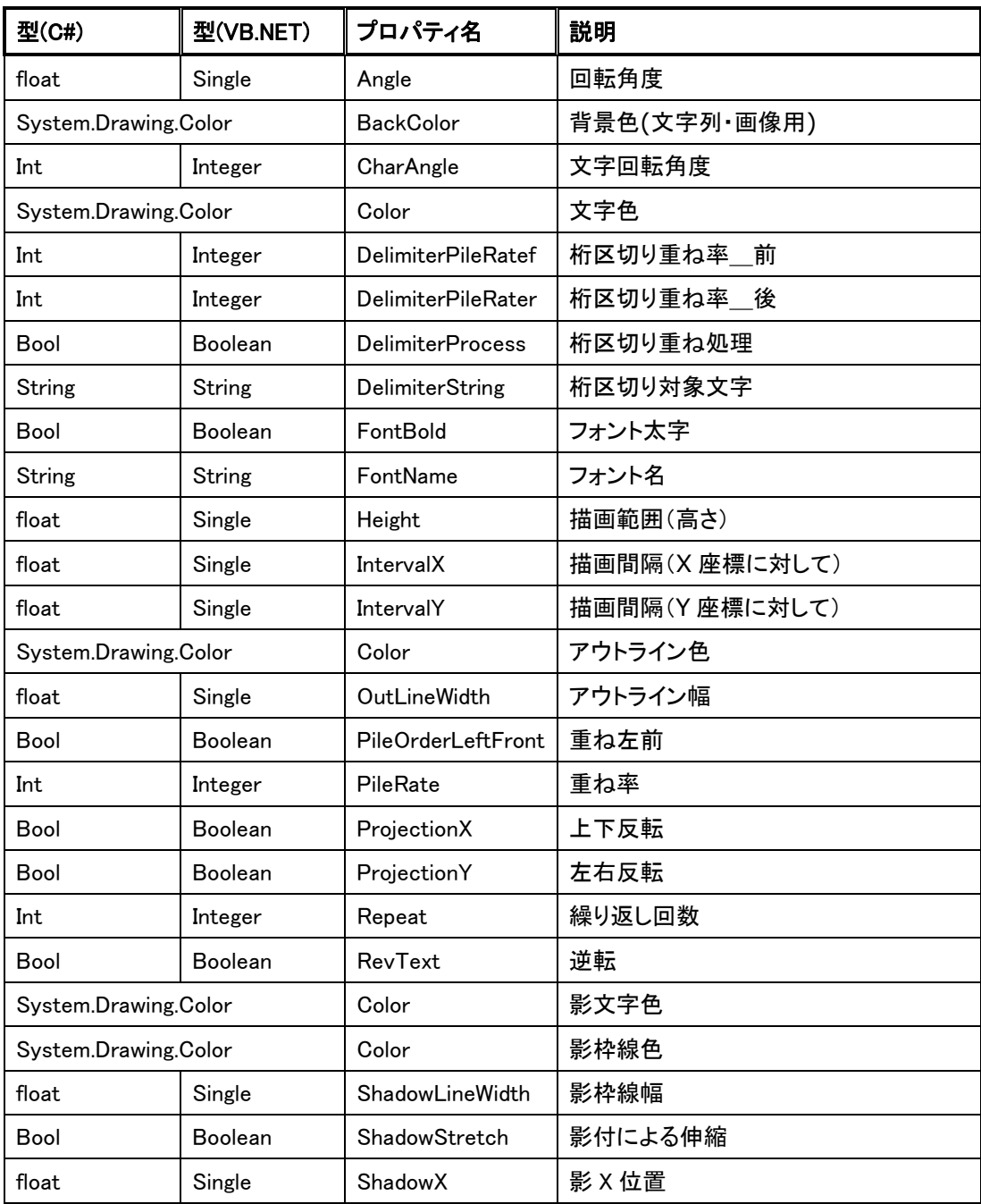

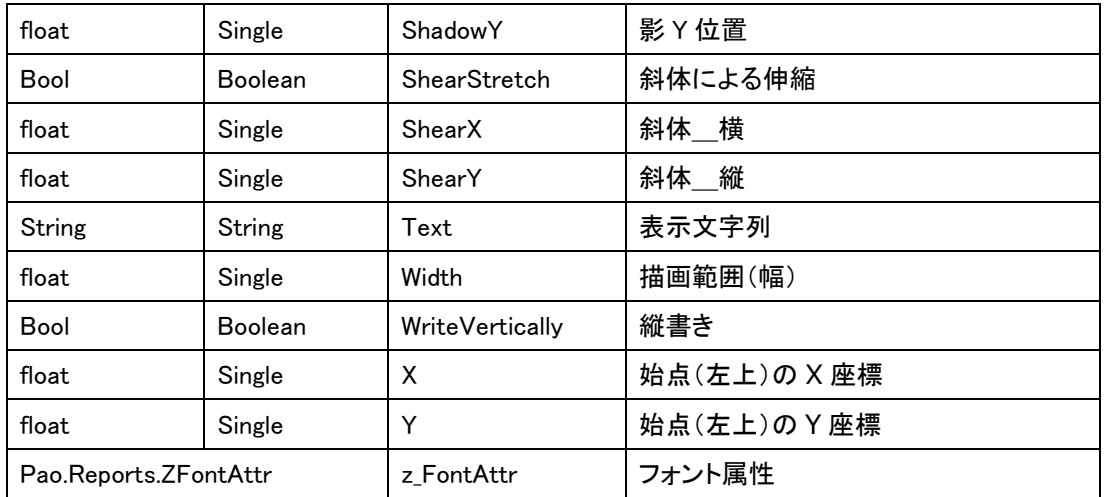

## 参照

# <span id="page-97-0"></span>**z\_FontAttr** プロパティ / **ZFontAttr** クラス

フォント属性を持つ各オブジェクトのフォントのプロパティ用クラスです。この z\_FontAttr の下のプロパティの値を取得・設定することで、各オブジェクト内で使用する 文字列のプロパティの値を取得・設定することが可能です。

Z\_FontAttr 配下の以下のプロパティの値の取得・設定が可能です。

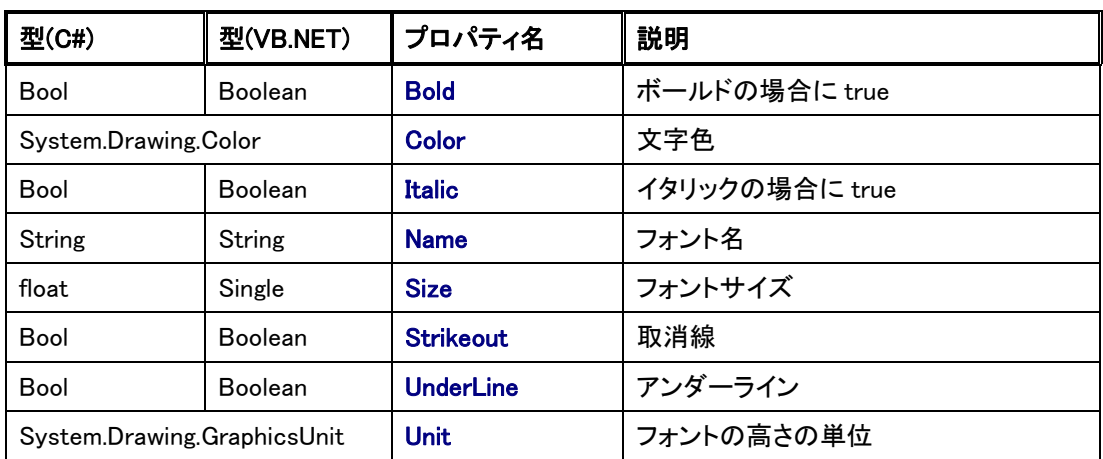

## 参照

ZText クラ<u>ス/z\_Text オブジェクト</u> ZBarcode クラス/z\_Barcode オブジェクト ZArtText クラス/z\_ArtText オブジェクト

## <span id="page-98-0"></span>**z\_LineAttr** プロパティ / **ZLineAttr** クラス

フォント属性を持つ各オブジェクトのフォントのプロパティ用クラスです。この z\_LineAttr の下のプロパティの値を取得・設定することで、各オブジェクト内で使用する 罫線のプロパティの値を取得・設定することが可能です。

Z\_LineAttr 配下の以下のプロパティの値の取得・設定が可能です。

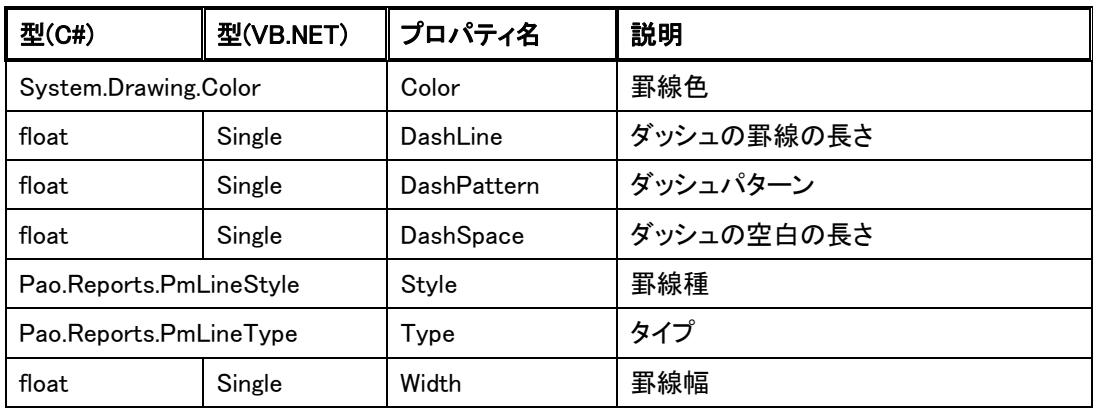

参照

ZSquare クラス/z\_Square オブジェクト ZCircle クラス/z\_Circle オブジェクト ZLine クラス/z\_Line オブジェクト ZImage クラス/z\_Image オブジェクト

# **z\_ PreviewWindow** プロパティ / **IPreviewWindow** インターフェース

プレビューウィンドウの設定をお客様プログラムから動的に変更する時に使います。 このプロパティを使用して、プレビューウィンドウのタイトルやアイコンなどを実行時に 変更することが可能です。

[IPreviewWindow z\_PreviewWindow] 配下の以下のプロパティの値の取得・設定が可能で す。

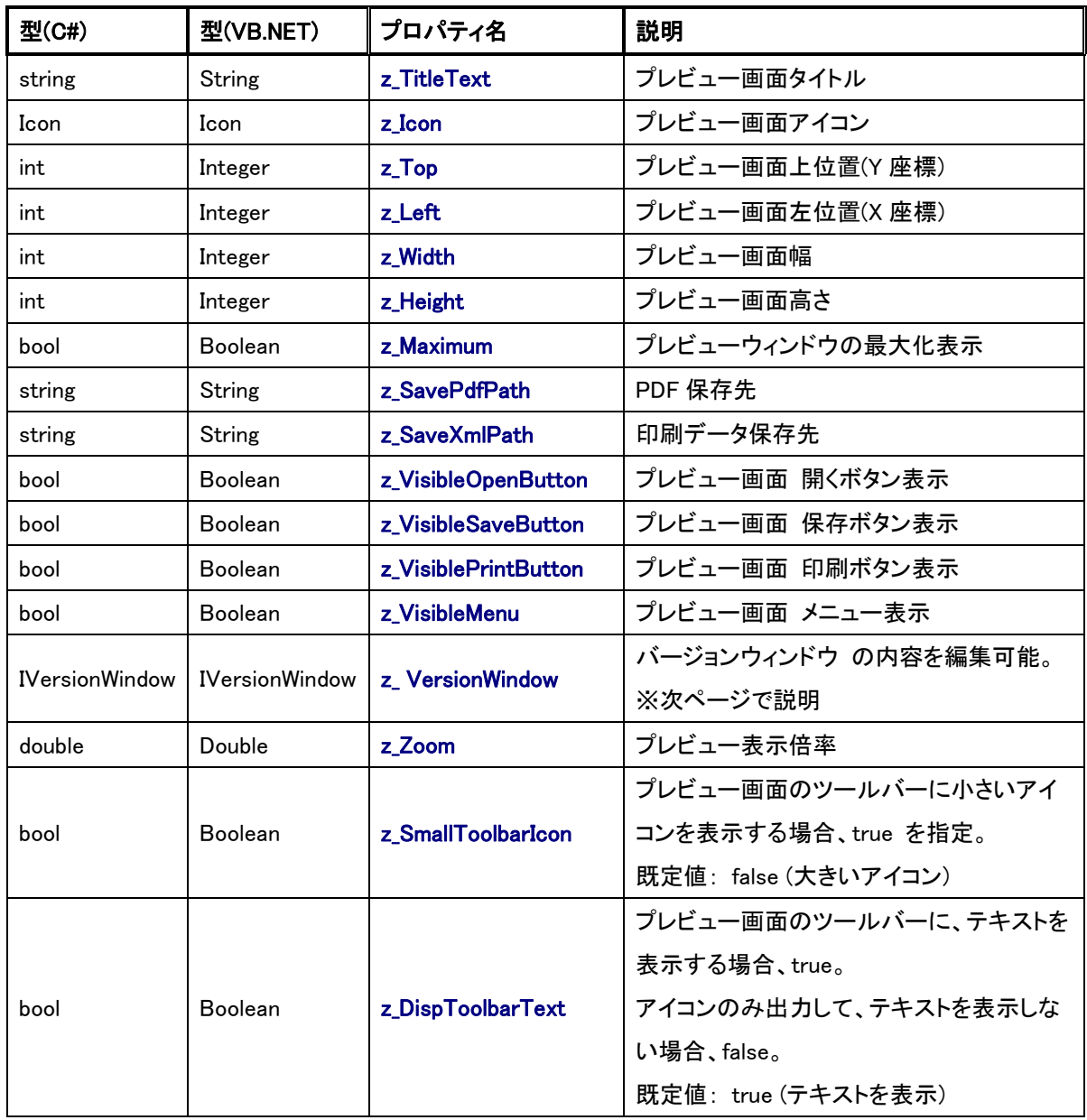

# **z\_ VersionWindow** プロパティ / **IVersionWindow** インターフェース

プレビューウィンドウの子ウィンドウであるバージョンウィンドウの設定をお客様プログ ラムから動的に変更する時に使います。

このプロパティを使用して、バージョンウィンドウの会社名や URL などを実行時に変更す ることが可能です。

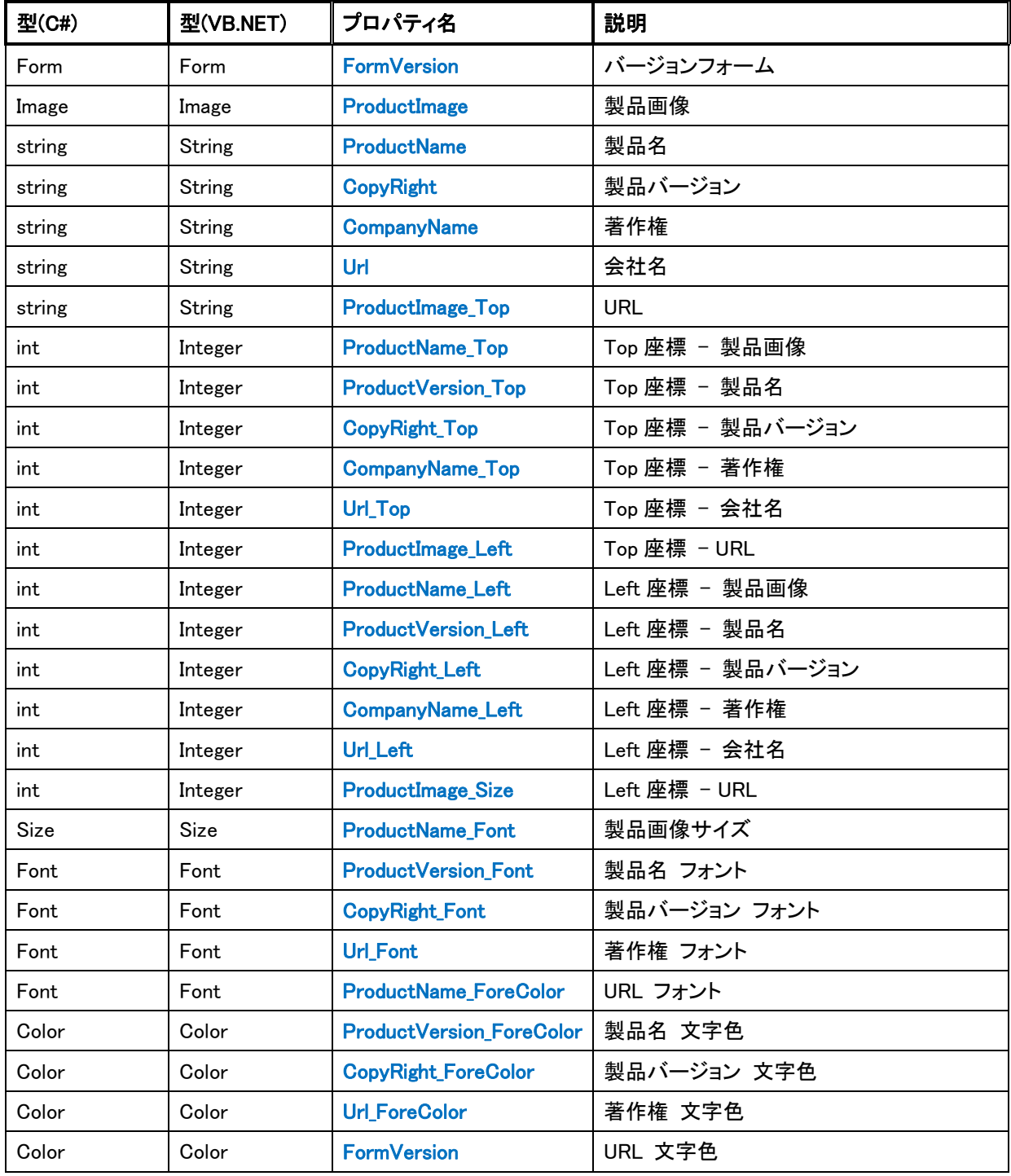

# 変更履歴

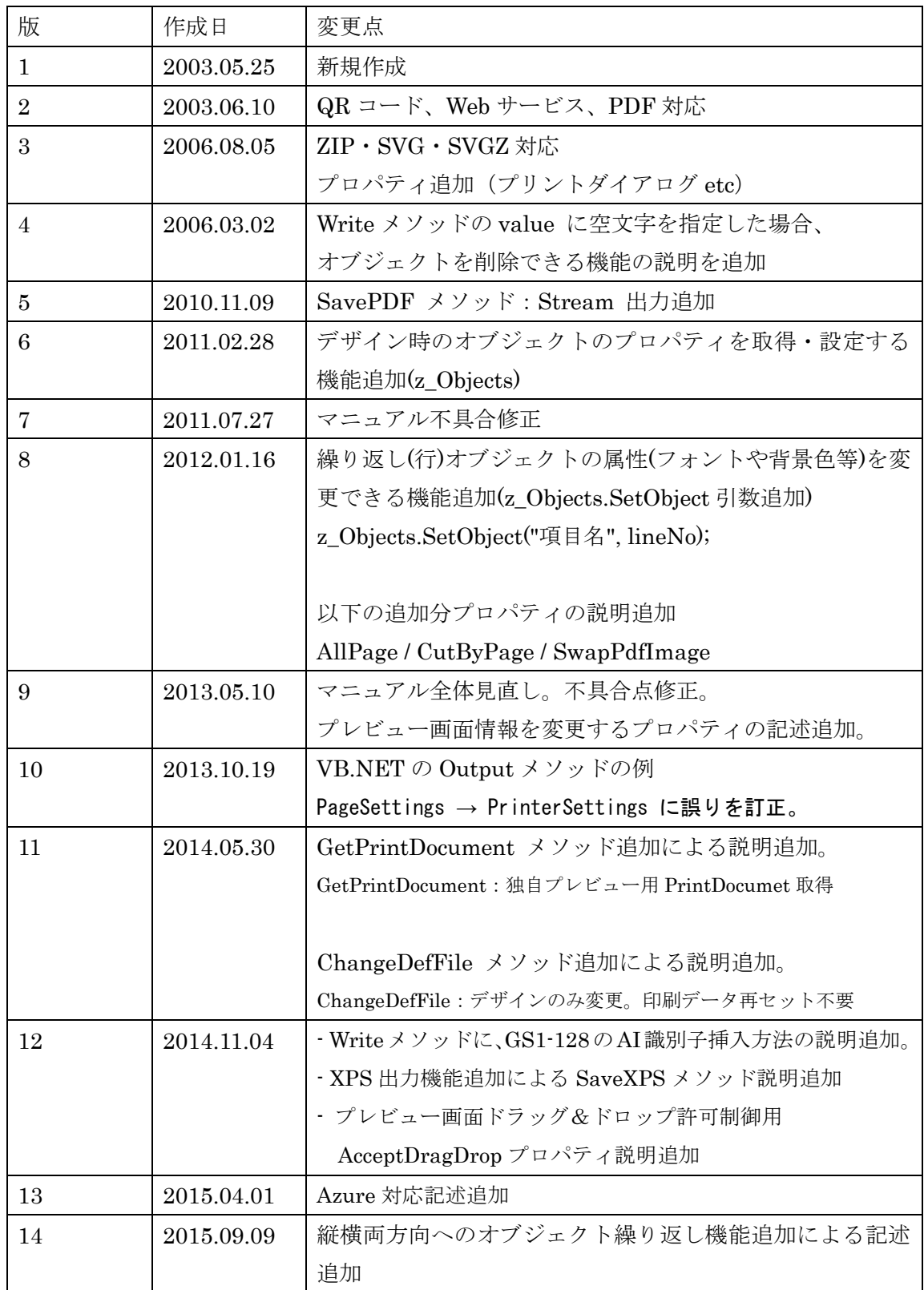

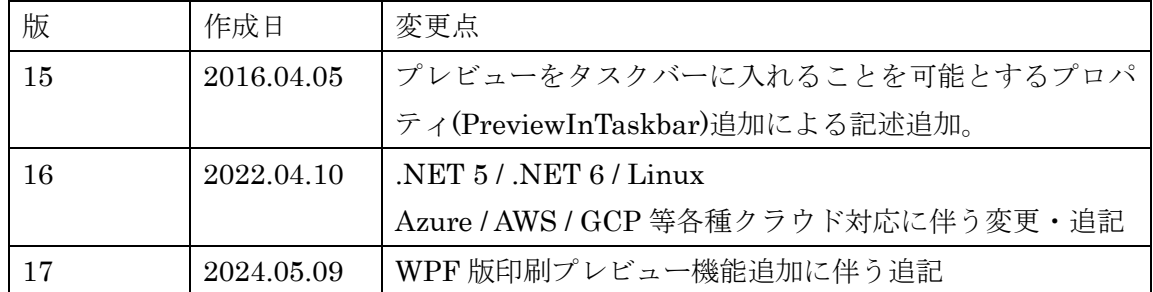